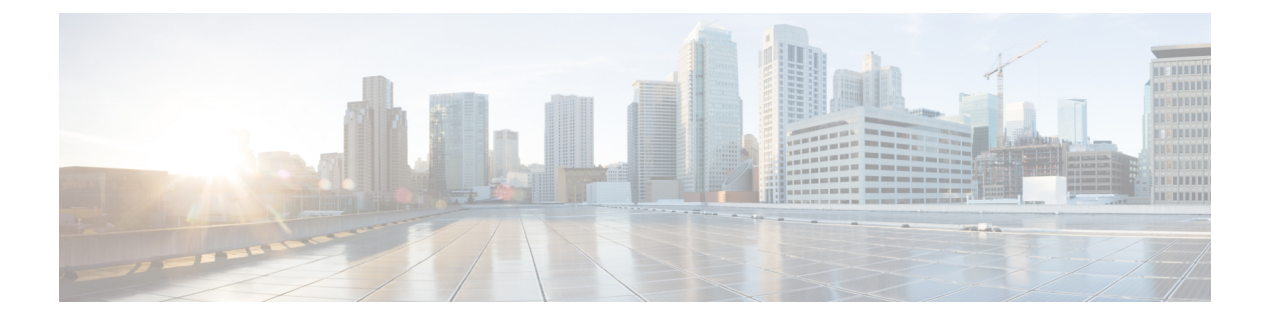

- [clear](#page-2-0) ip nhrp , on page 3
- [debug](#page-3-0) nhrp , on page 4
- fhrp [delay](#page-5-0) , on page 6
- fhrp [version](#page-6-0) vrrp v3, on page 7
- glbp [authentication](#page-7-0), on page 8
- glbp [forwarder](#page-9-0) preempt , on page 10
- glbp ip , on [page](#page-10-0) 11
- glbp [load-balancing](#page-12-0) , on page 13
- glbp [name](#page-13-0) , on page 14
- glbp [preempt](#page-15-0) , on page 16
- glbp [priority](#page-16-0) , on page 17
- glbp [timers](#page-17-0) , on page 18
- glbp [weighting](#page-19-0) , on page 20
- glbp [weighting](#page-20-0) track , on page 21
- ip [address](#page-22-0) dhcp, on page 23
- ip address pool [\(DHCP\)](#page-25-0) , on page 26
- ip [address](#page-26-0) , on page 27
- ip http [server](#page-29-0), on page 30
- ip http [secure-server](#page-31-0), on page 32
- ip nhrp map , on [page](#page-33-0) 34
- ip nhrp map [multicast](#page-35-0) , on page 36
- ip nhrp [network-id](#page-37-0) , on page 38
- ip nhrp nhs , on [page](#page-38-0) 39
- ipv6 nd cache [expire](#page-40-0) , on page 41
- ipv6 nd na [glean](#page-41-0), on page 42
- ipv6 nd nud [retry](#page-42-0) , on page 43
- key [chain](#page-44-0) , on page 45
- key-string [\(authentication\)](#page-45-0) , on page 46
- key , on [page](#page-46-0) 47
- [show](#page-48-0) glbp , on page 49
- [show](#page-51-0) ip nhrp nhs, on page 52
- [show](#page-53-0) ip ports all , on page 54
- show key [chain](#page-55-0) , on page 56

**IP**

- show [track,](#page-56-0) on page 57
- [track,](#page-58-0) on page 59
- [vrrp,](#page-60-0) on page 61
- vrrp [description,](#page-61-0) on page 62
- vrrp [preempt,](#page-62-0) on page 63
- vrrp [priority,](#page-63-0) on page 64
- vrrp timers [advertise,](#page-64-0) on page 65
- vrrs [leader,](#page-66-0) on page 67

**2**

# <span id="page-2-0"></span>**clear ip nhrp**

To clear all dynamic entries from the Next Hop Resolution Protocol (NHRP) cache, use the **clear ip nhrp** command in user EXEC or privileged EXEC mode.

**clear ip nhrp**[{**vrf** {*vrf-name* | **global**}}] [{*dest-ip-address* [{*dest-mask*}] | **tunnel** *number* | **counters** [{**interface tunnel** *number*}] | **stats** [{**tunnel** *number* [{**vrf** {*vrf-name* | **global**}}]}]}]

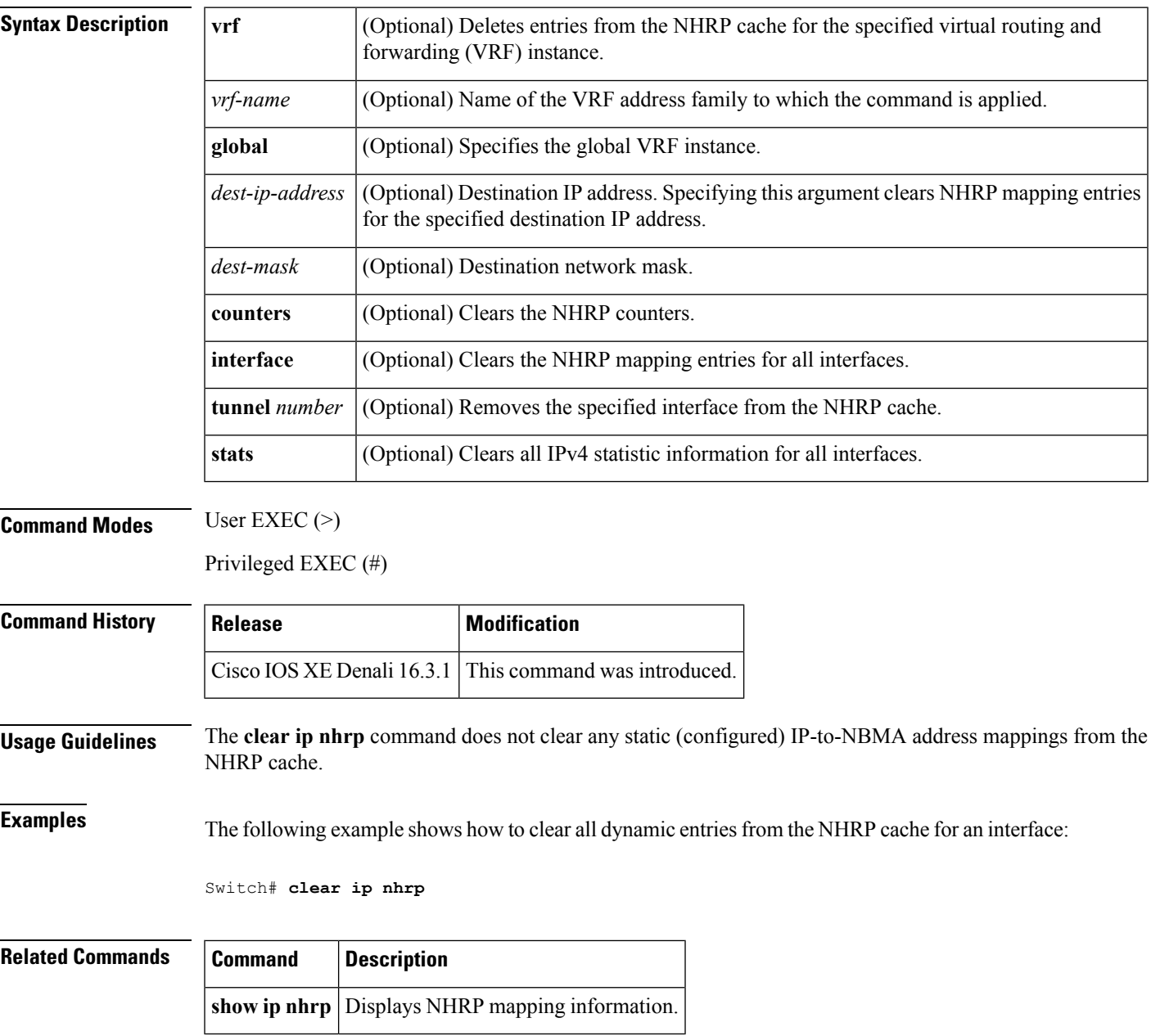

## <span id="page-3-0"></span>**debug nhrp**

To enable Next Hop Resolution Protocol (NHRP) debugging, use the **debug nhrp** command in privileged EXEC mode. To disable debugging output, use the **no** form of this command.

**debug nhrp** [{**attribute** | **cache** | **condition**{**interface tunnel** *number* |**peer** {**nbma** {*ipv4-nbma-address nbma-name ipv6-nbma-address*} } | **umatched** | **vrf** *vrf-name*} | **detail** | **error** | **extension** | **group** | **packet** | **rate**}]

**no debug nhrp** [{**attribute** | **cache** | **condition** {**interface tunnel** *number* | **peer** {**nbma** {*ipv4-nbma-address nbma-name ipv6-nbma-address*} } **unmatched** | **vrf** *vrf-name*} | **detail** | **error** | **extension** | **group** | **packet** | **rate** }]

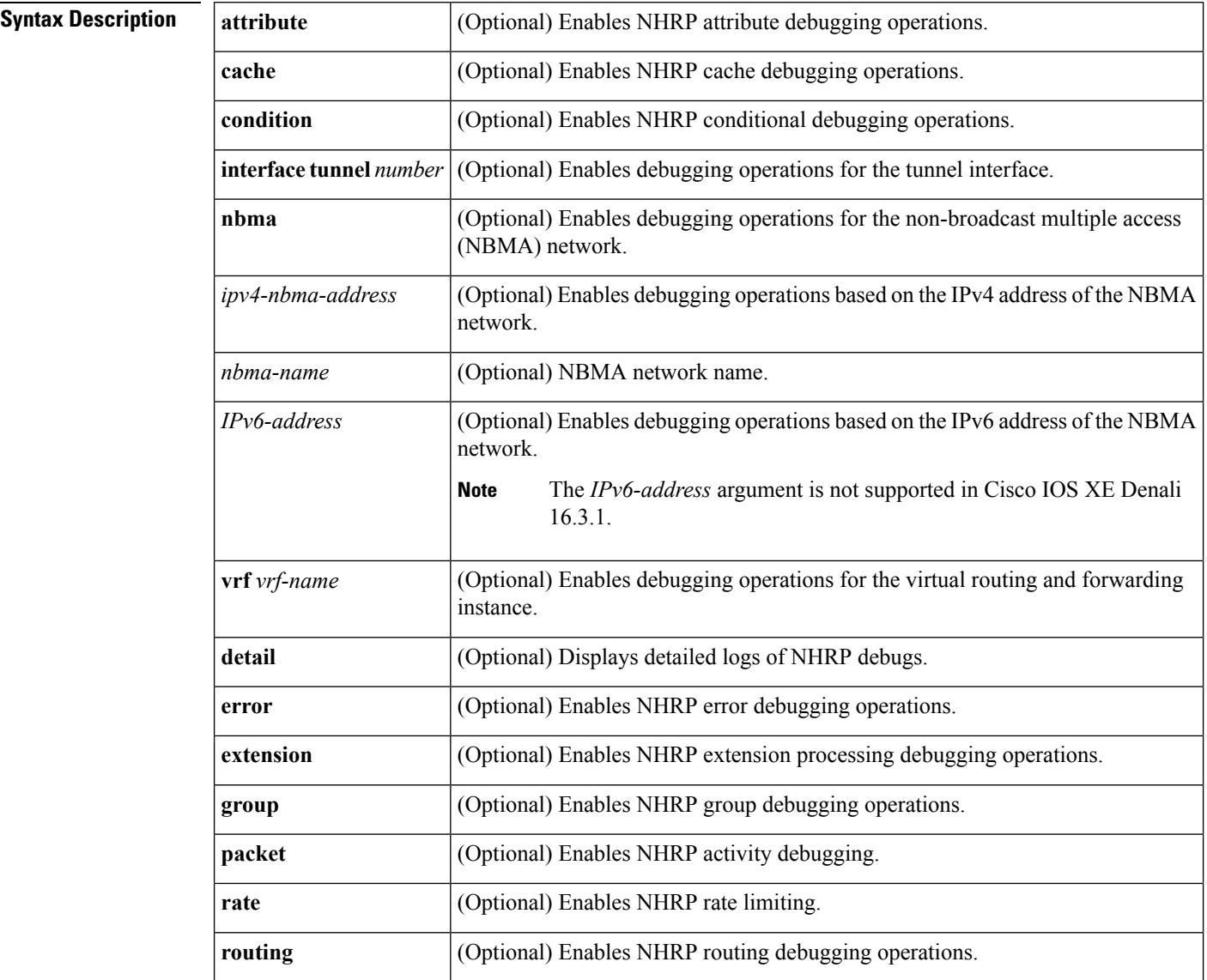

**Command Default** NHRP debugging is not enabled.

**4**

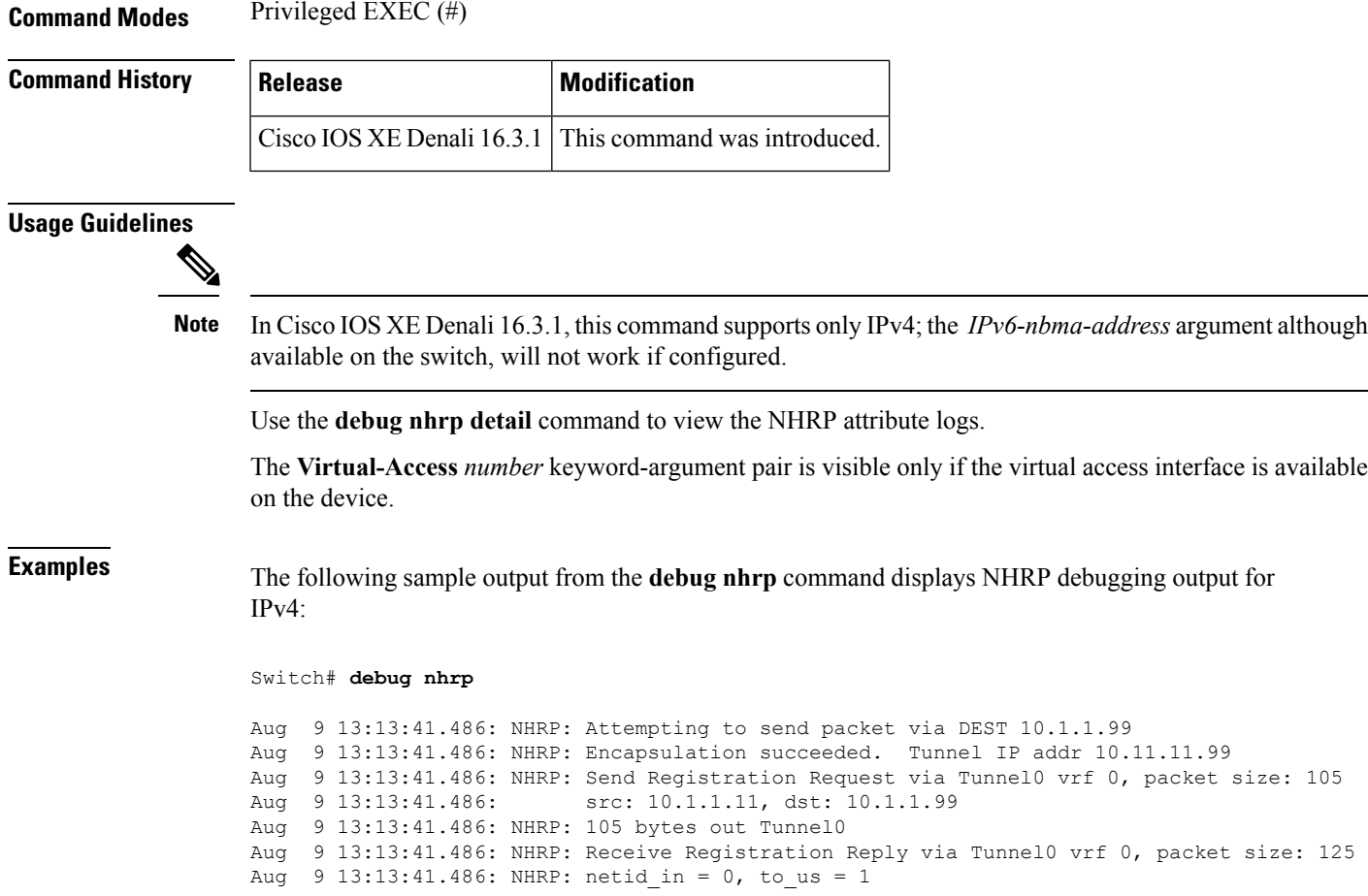

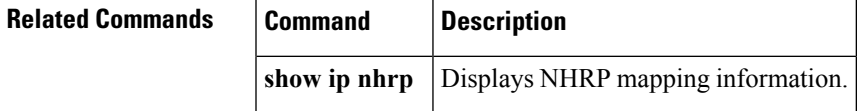

**IP**

 $\mathbf I$ 

# <span id="page-5-0"></span>**fhrp delay**

To specify the delay period for the initialization of First Hop Redundancy Protocol (FHRP) clients, use the **fhrp delay** command in interface configuration mode. To remove the delay period specified, use the **no** form of this command.

**fhrp delay** {[**minimum**] [**reload**] *seconds*} **no fhrp delay** {[**minimum**] [**reload**] *seconds*}

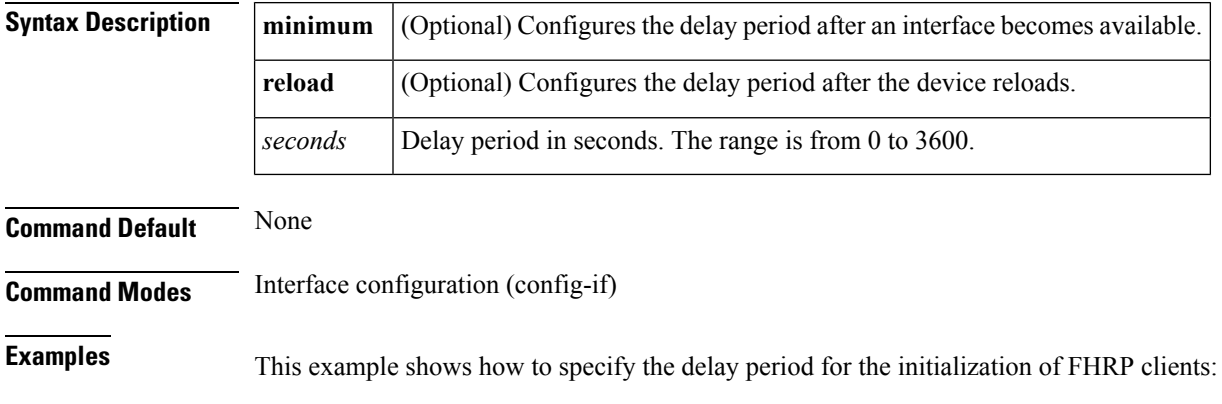

Device(config-if)# **fhrp delay minimum 90**

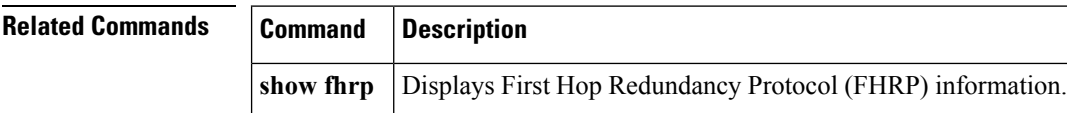

**IP**

**6**

# <span id="page-6-0"></span>**fhrp version vrrp v3**

To enable Virtual Router Redundancy Protocol version 3 (VRRPv3) and Virtual Router Redundancy Service (VRRS) configuration on a device, use the **fhrp version vrrp v3** command in global configuration mode. To disable the ability to configure VRRPv3 and VRRS on a device, use the **no** form of this command.

**fhrp version vrrp v3 no fhrp version vrrp v3**

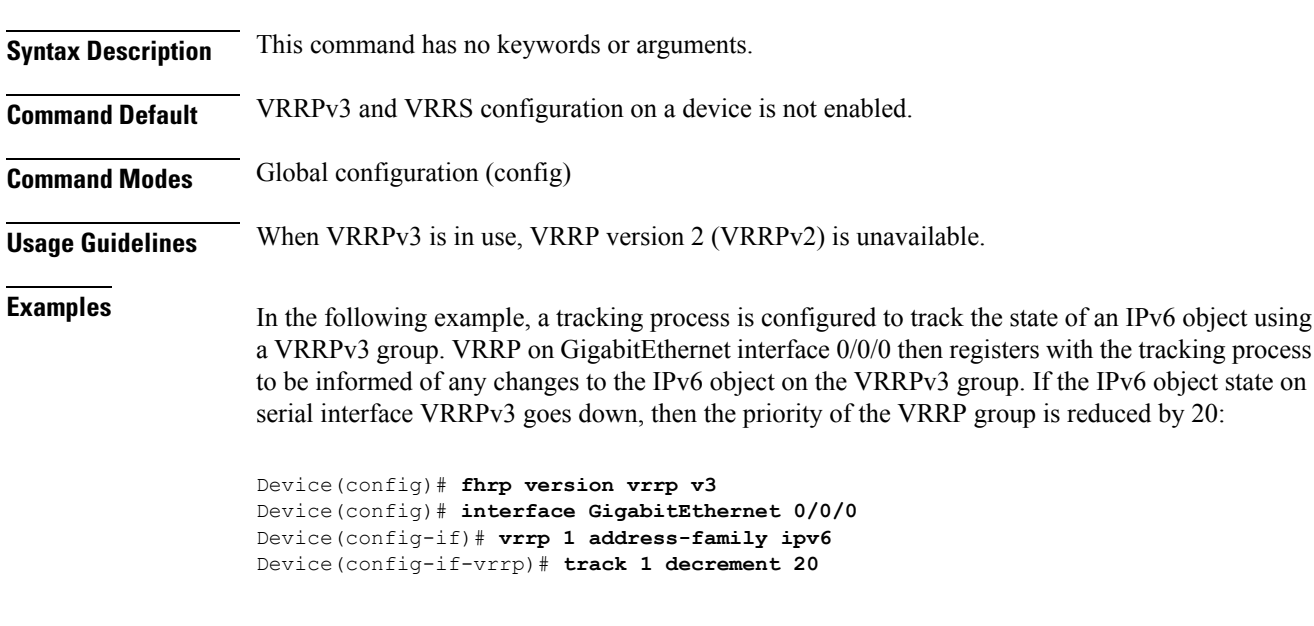

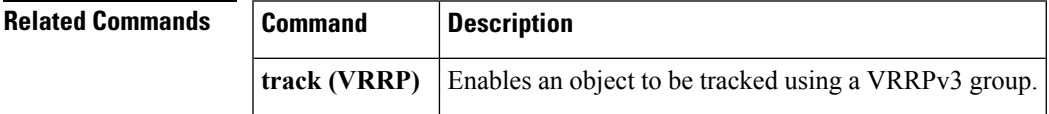

# <span id="page-7-0"></span>**glbp authentication**

*name-of-chain*}}

To configure an authentication string for the Gateway Load Balancing Protocol (GLBP), use the **glbp authentication** command in interface configuration mode. To disable authentication, use the **no** form of this command.

**IP**

**glbp** *group-number***authentication** {**text** *string* | **md5** {**key-string** [{**0** | **7**}] *key* | **key-chain** *name-of-chain*}} **no glbp** *group-number* **authentication** {**text** *string* | **md5** {**key-string** [{**0** | **7**}] *key* | **key-chain**

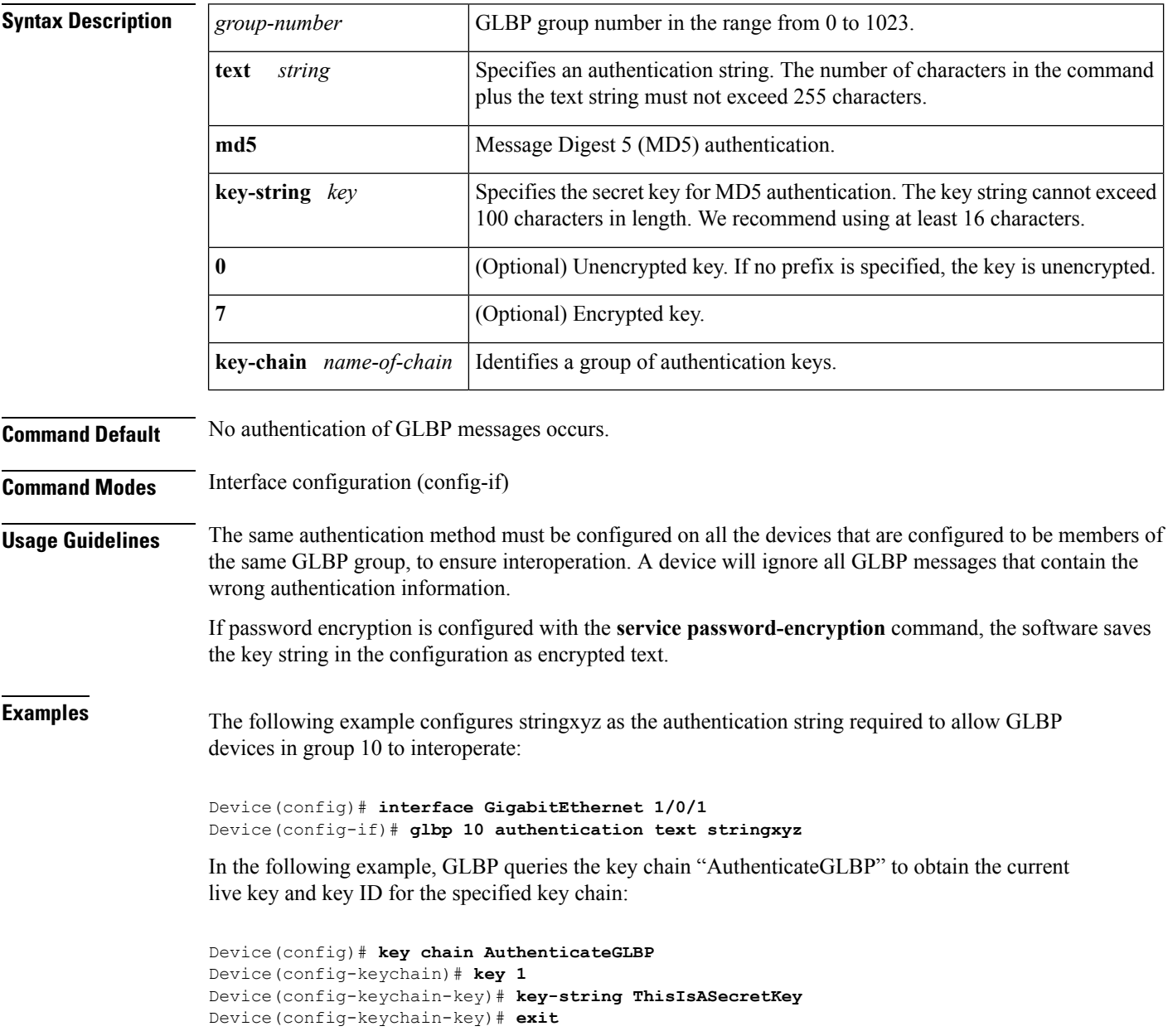

**8**

```
IP
```
 $\overline{\phantom{a}}$ 

```
Device(config-keychain)# exit
Device(config)# interface GigabitEthernet 1/0/1
Device(config-if)# ip address 10.0.0.1 255.255.255.0
Device(config-if)# glbp 2 authentication md5 key-chain AuthenticateGLBP
```
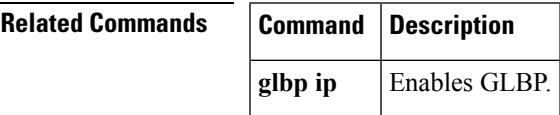

# <span id="page-9-0"></span>**glbp forwarder preempt**

To configure a device to take over as active virtual forwarder (AVF) for a Gateway Load Balancing Protocol (GLBP) group if the current AVF falls below its low weighting threshold, use the **glbp forwarder preempt** command in interface configuration mode. To disable this function, use the **no** form of this command.

**glbp** *group* **forwarder preempt** [**delay minimum** *seconds*] **no glbp** *group* **forwarder preempt** [**delay minimum**]

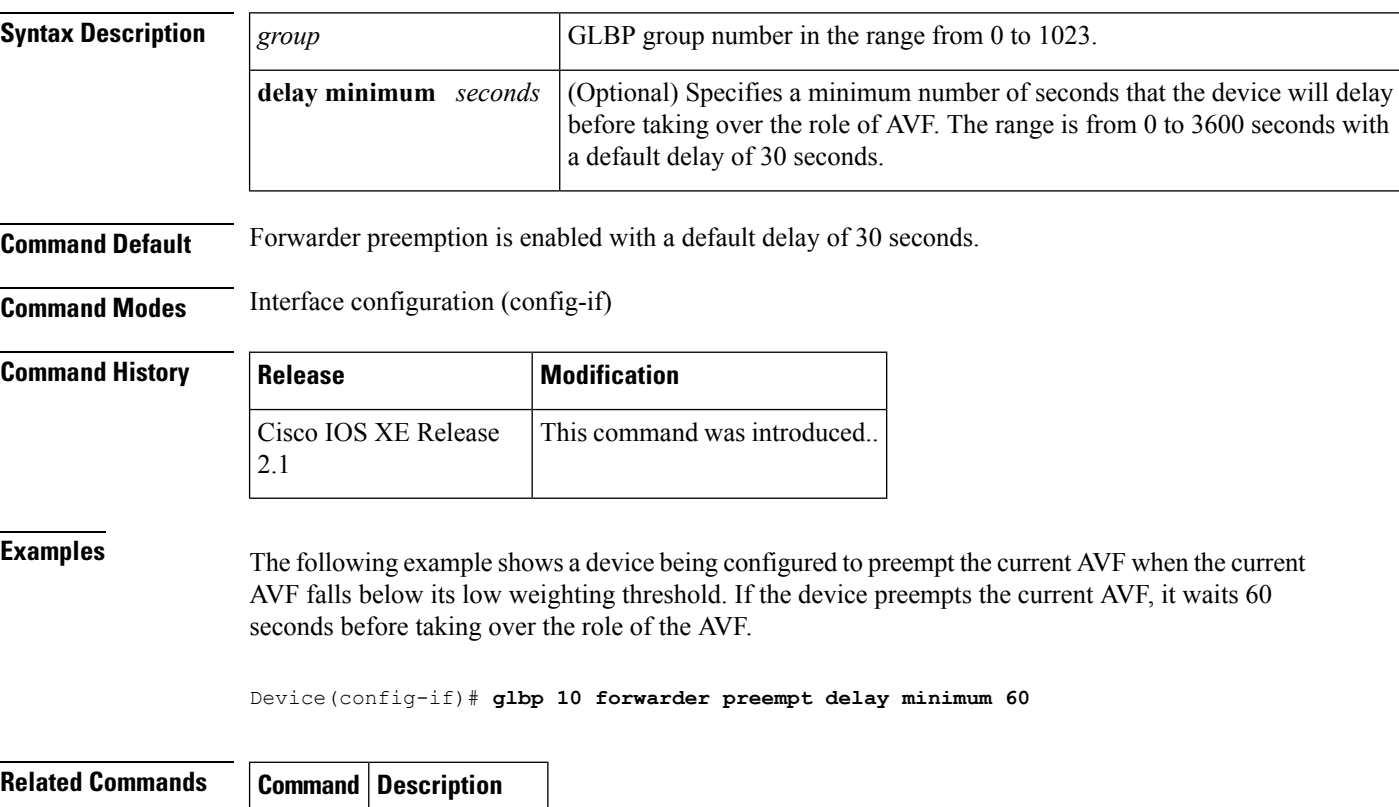

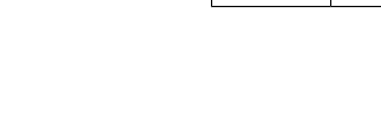

**glbp ip** Enables GLBP.

**10**

# <span id="page-10-0"></span>**glbp ip**

**IP**

 $\overline{\phantom{a}}$ 

To activate the Gateway Load Balancing Protocol (GLBP), use the **glbp ip** command in interface configuration mode. To disable GLBP, use the **no** form of this command.

**glbp** *group* **ip** [*ip-address* [**secondary**]] **no glbp** *group* **ip** [*ip-address* [**secondary**]]

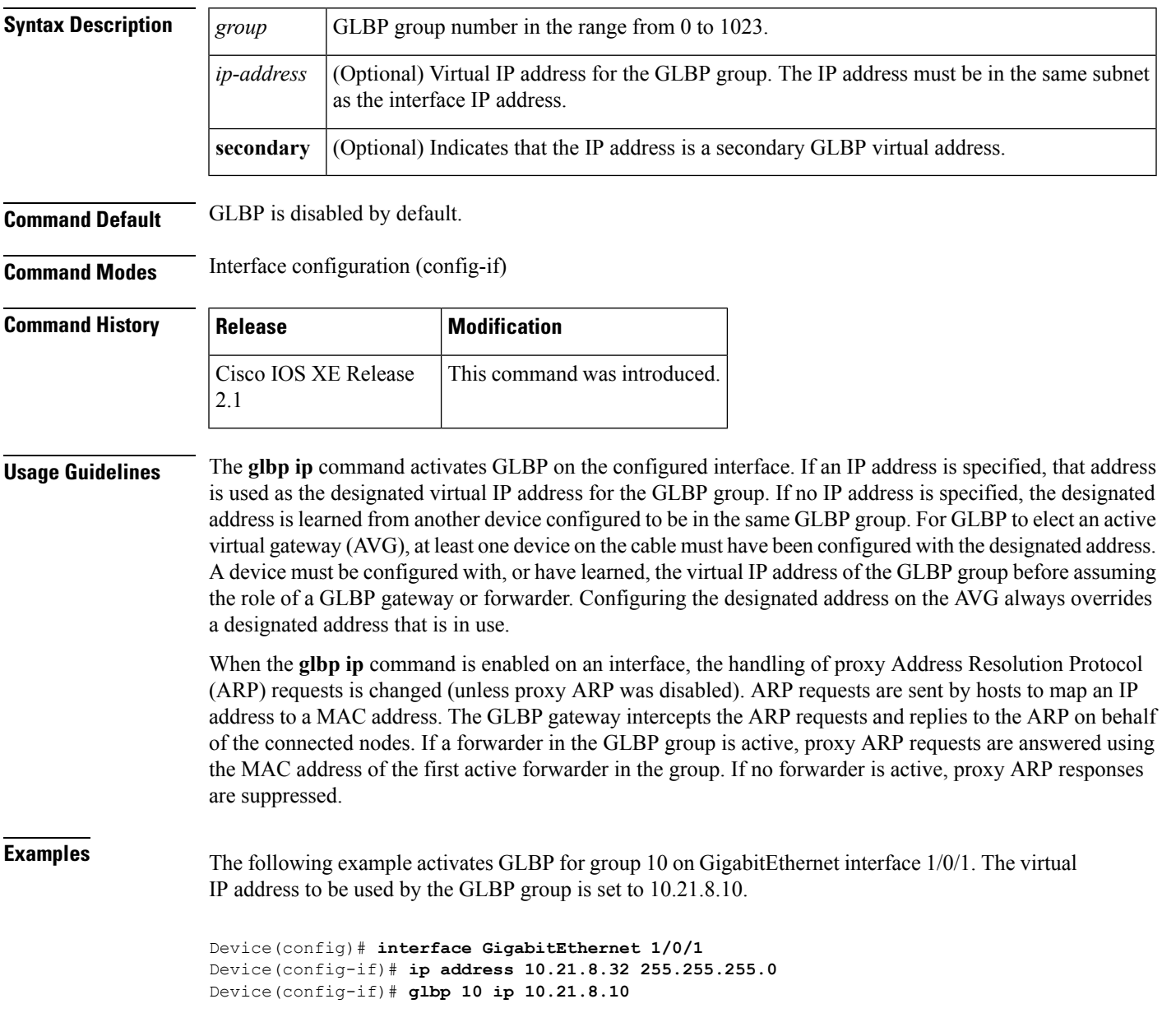

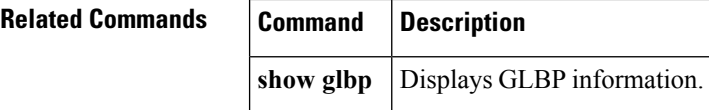

# <span id="page-12-0"></span>**glbp load-balancing**

To specify the load-balancing method used by the active virtual gateway (AVG) of the Gateway Load Balancing Protocol (GLBP), use the **glbp load-balancing** command in interface configuration mode. To disable load balancing, use the **no** form of this command.

**glbp** *group* **load-balancing** [{**host-dependent** | **round-robin** | **weighted**}] **no glbp** *group* **load-balancing**

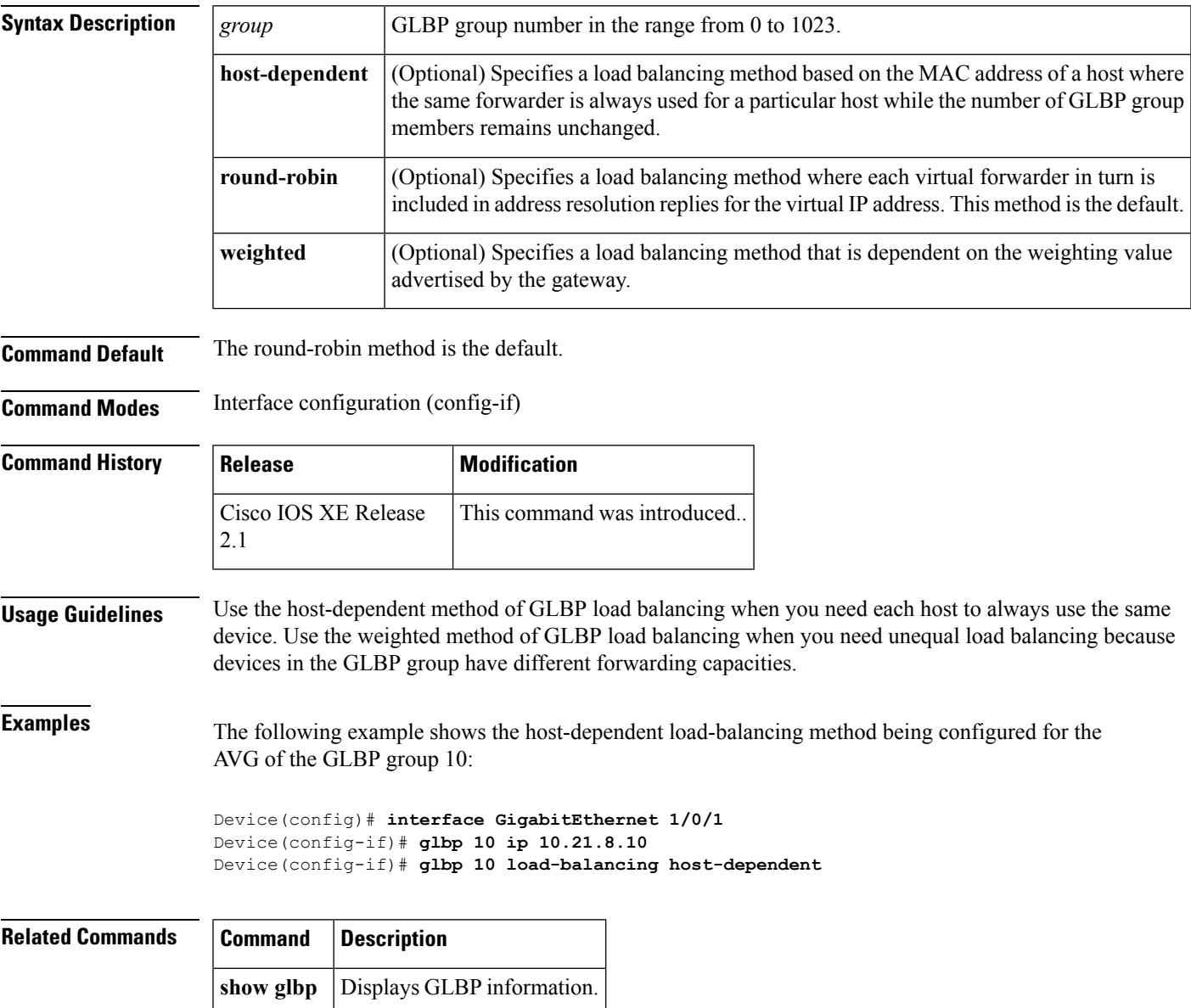

# <span id="page-13-0"></span>**glbp name**

To enable IP redundancy by assigning a name to the Gateway Load Balancing Protocol (GLBP) group, use the **glbp name** command in interface configuration mode. To disable IP redundancy for a group, use the **no** form of this command.

**glbp** *group-number* **name** *group-name* **no glbp** *group-number* **name** *group-name*

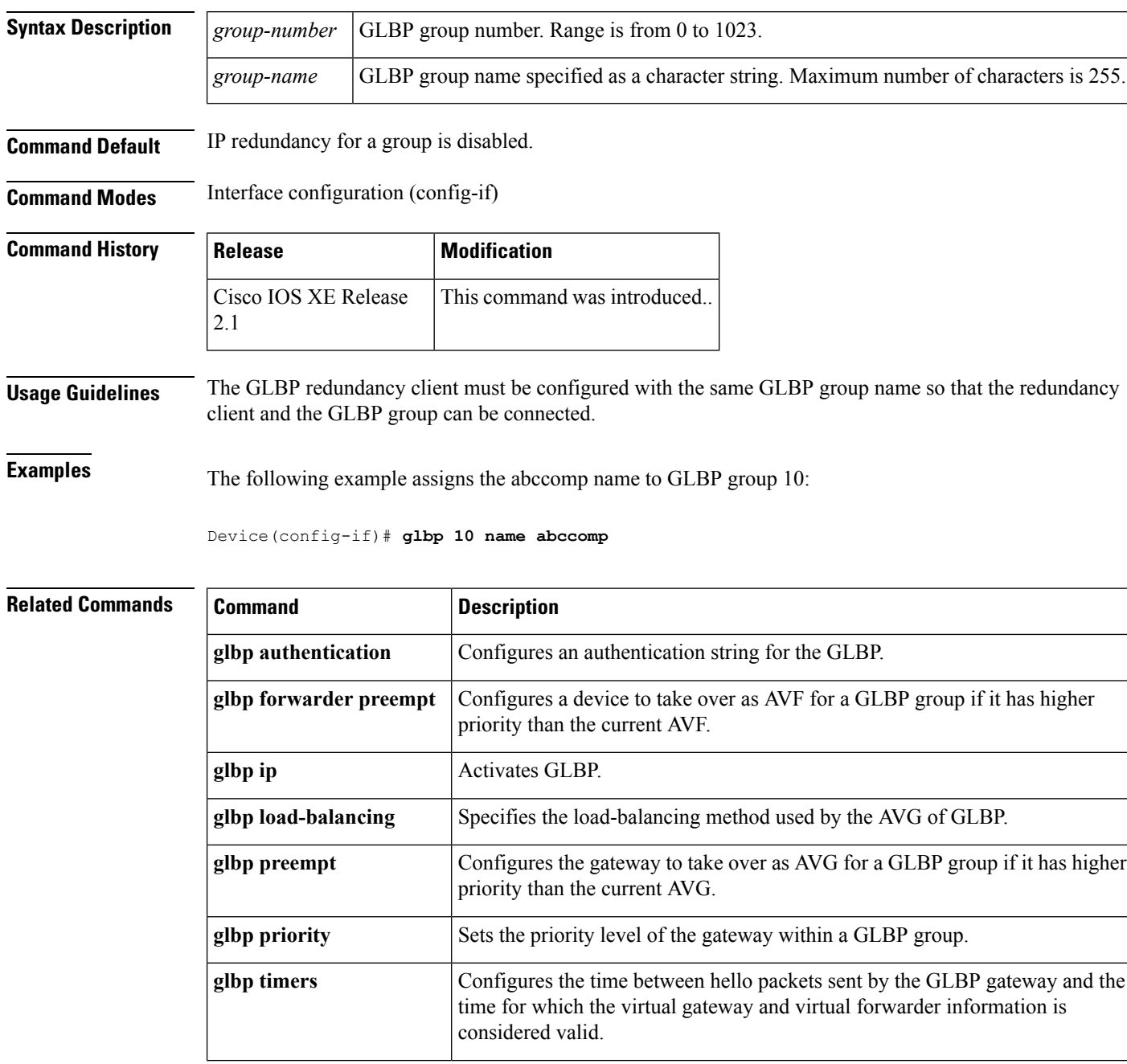

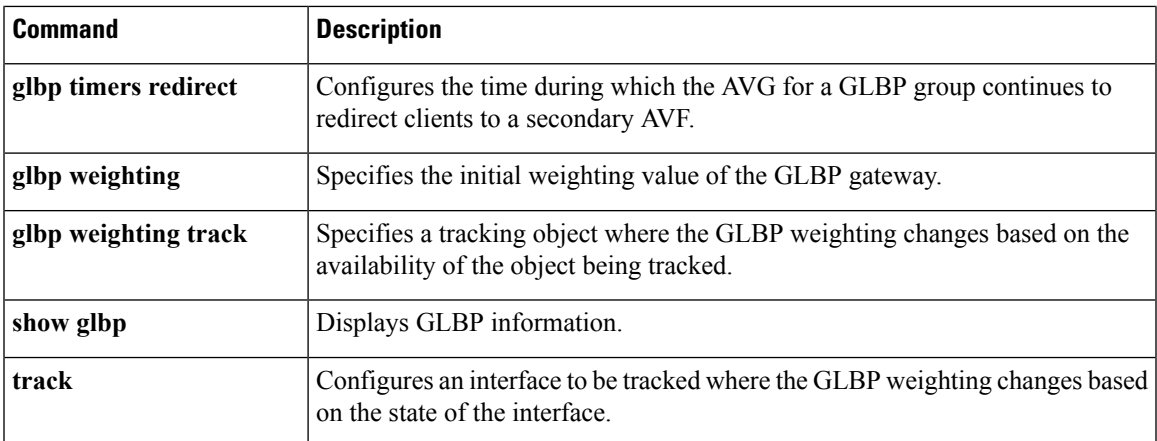

 $\blacksquare$ 

# <span id="page-15-0"></span>**glbp preempt**

To configure the gateway to take over as active virtual gateway (AVG) for a Gateway Load Balancing Protocol (GLBP) group if it has higher priority than the current AVG, use the **glbp preempt** command in interface configuration mode. To disable this function, use the **no** form of this command.

**glbp** *group* **preempt** [**delay minimum** *seconds*] **no glbp** *group* **preempt** [**delay minimum**]

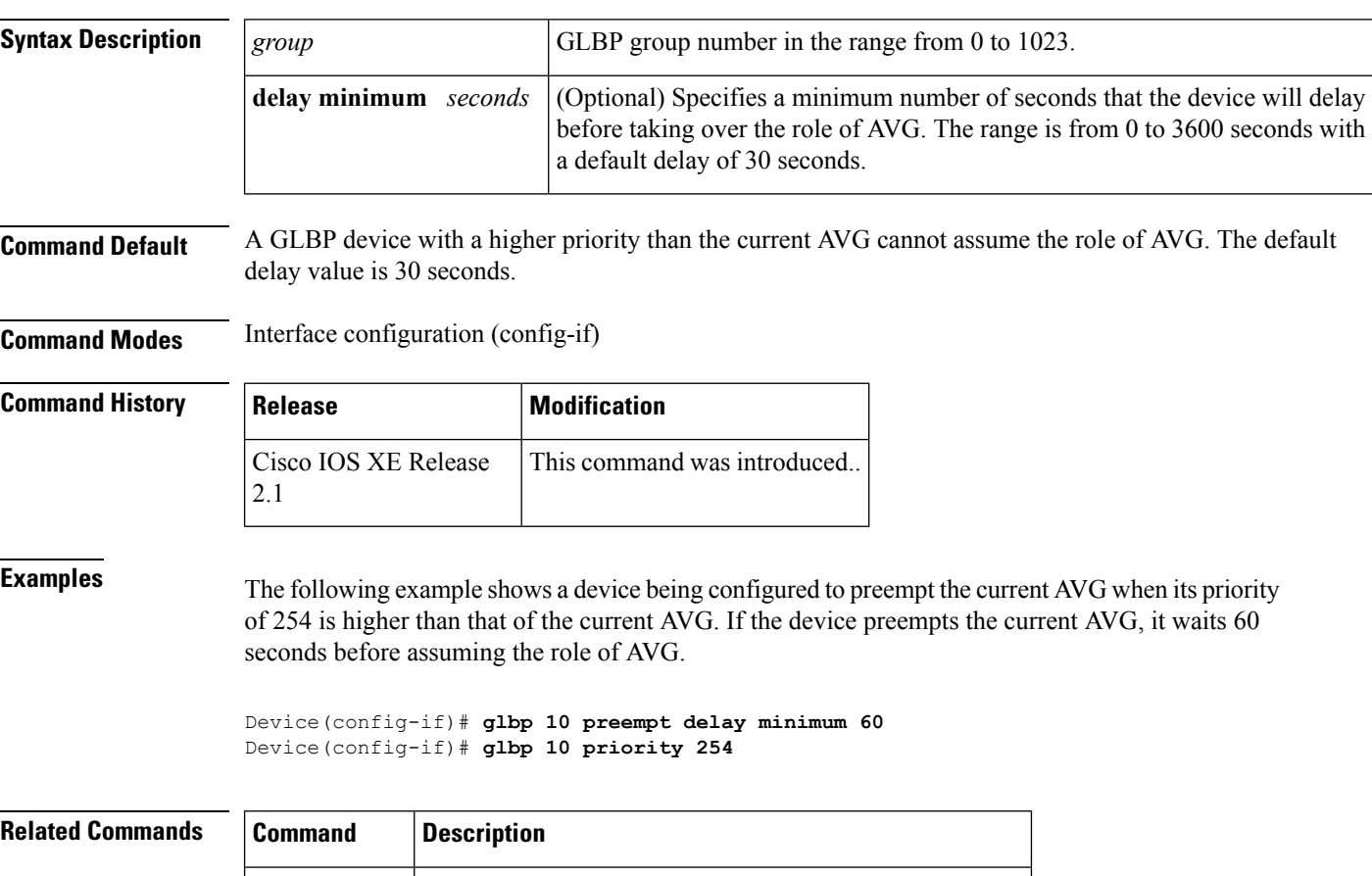

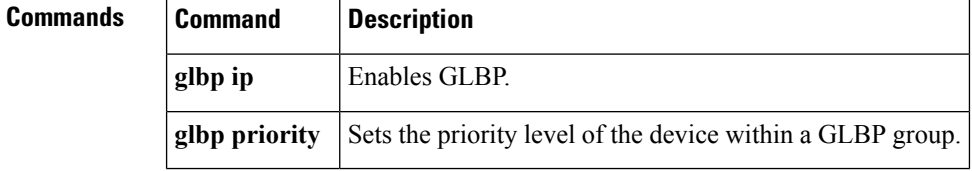

# <span id="page-16-0"></span>**glbp priority**

To set the priority level of the gateway within a Gateway Load Balancing Protocol (GLBP) group, use the **glbp priority** command in interface configuration mode. To remove the priority level of the gateway, use the **no** form of this command.

Configures a device to take over as the AVG for a GLBP group if it has higher priority than

**glbp** *group* **priority** *level* **no glbp** *group* **priority** *level*

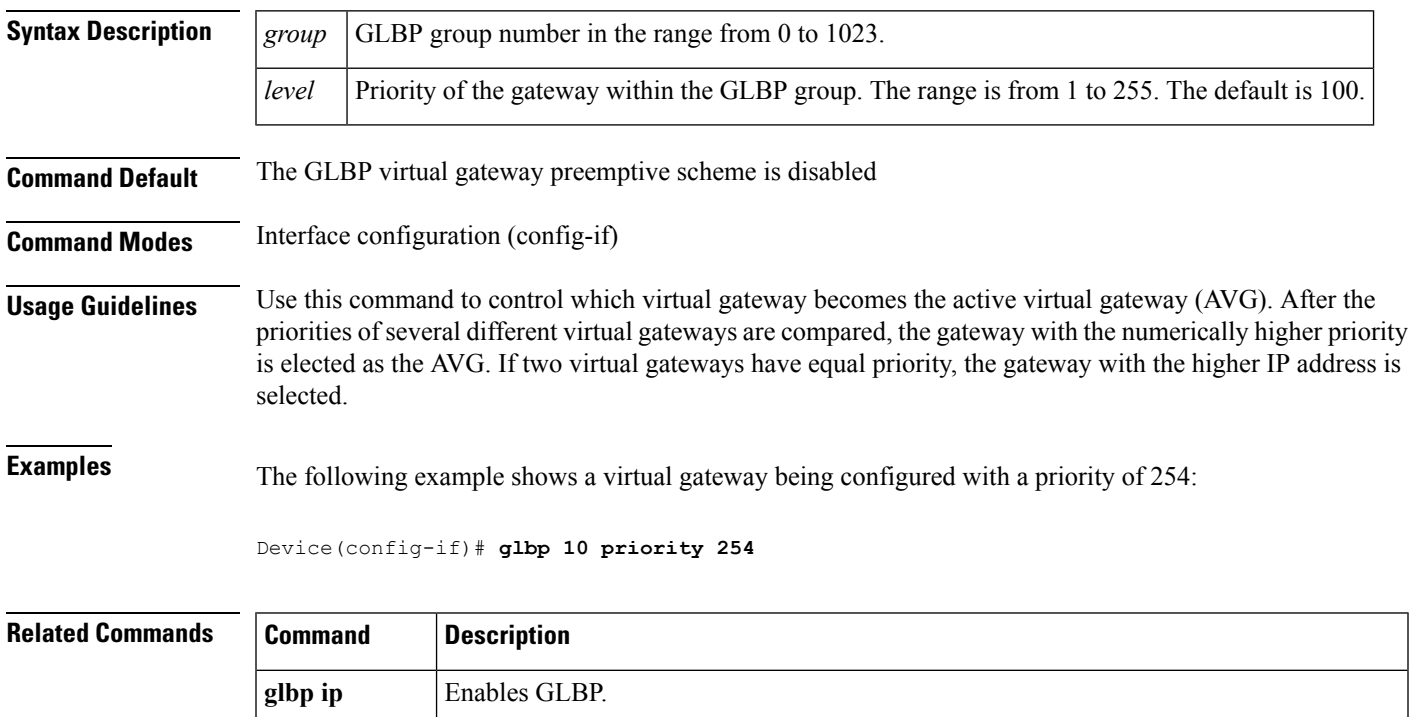

the current AVG.

**glbp preempt**

## <span id="page-17-0"></span>**glbp timers**

To configure the time between hello packets sent by the Gateway Load Balancing Protocol (GLBP) gateway and the time that the virtual gateway and virtual forwarder information is considered valid, use the **glbptimers** command in interface configuration mode. To restore the timers to their default values, use the **no** form of this command.

**glbp** *group* **timers** {*hellotime*{*holdtime* | **msec** *holdtime*} | **msec** { *holdtime* | **msec** *holdtime*} | **redirect** *time-interval-to-redirect* | *timeout*}

**no glbp** *group* **timers** {*hellotime*{*holdtime* | **msec** *holdtime*} | **msec** { *holdtime* | **msec** *holdtime*} | **redirect** *time-interval-to-redirect* | *timeout*}

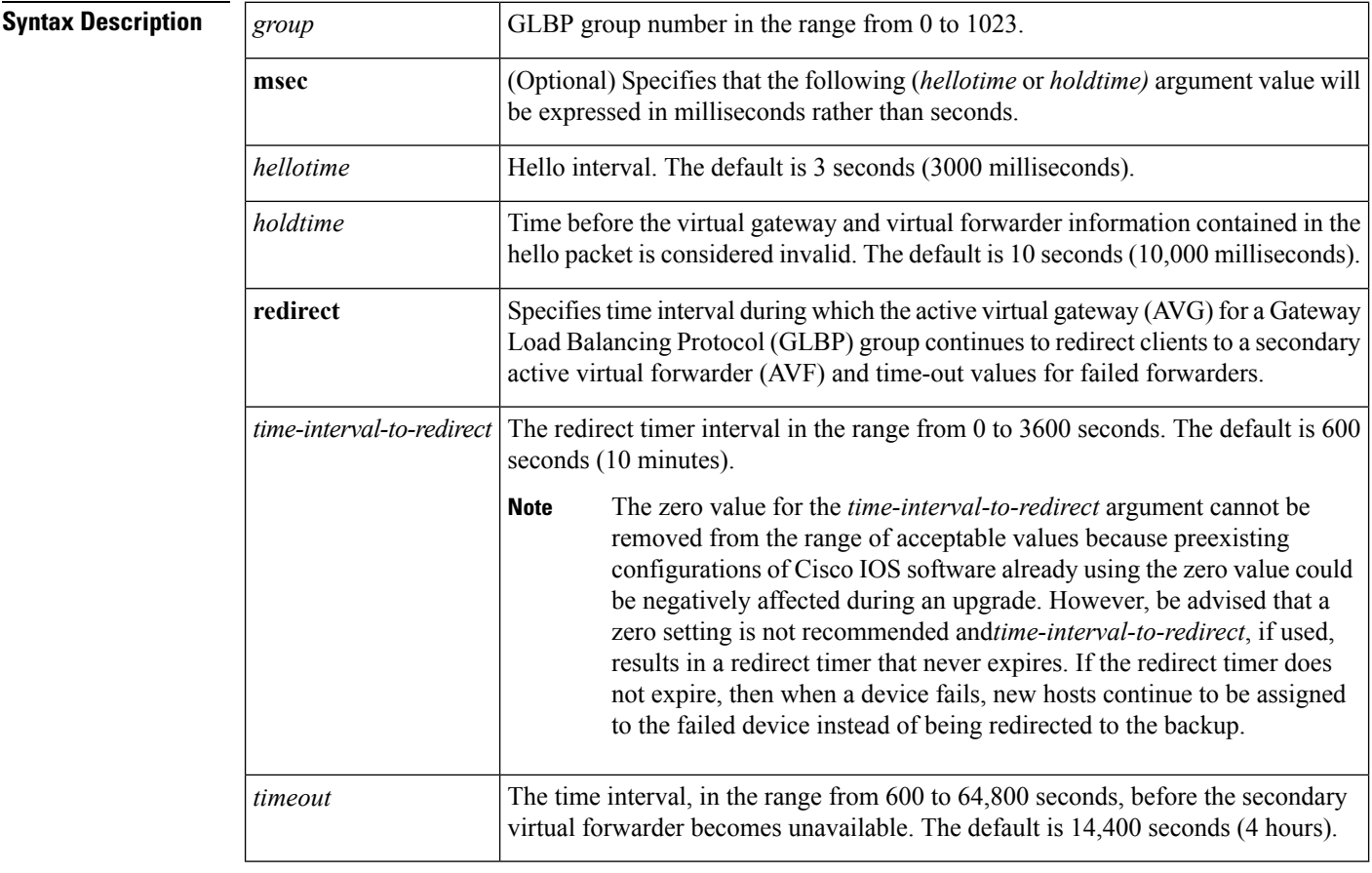

### **Command Default** GLBP timers are set to their default values.

**18**

### **Command Modes** Interface configuration (config-if)

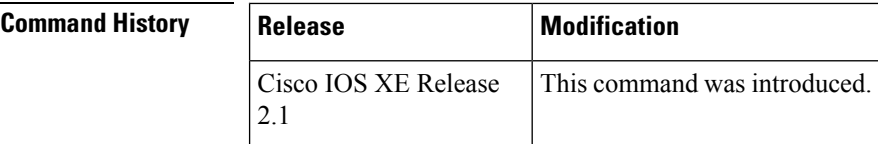

#### **IP**

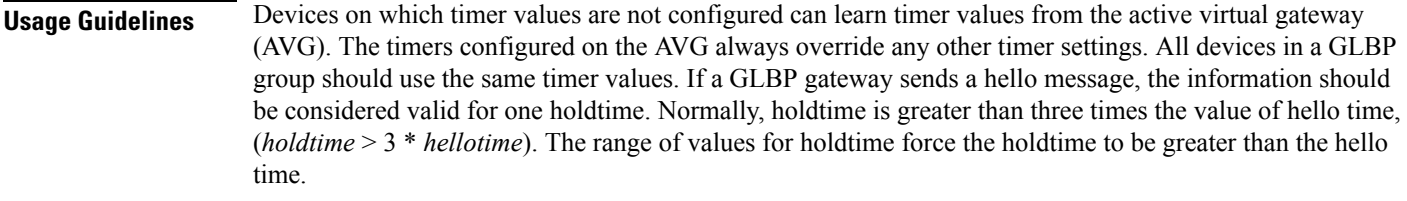

### **Examples** The following example shows the GLBP group 10 on GigabitEthernet interface 1/0/1 timers being configured for an interval of 5 seconds between hello packets, and the time after which virtual gateway and virtual forwarder information is considered to be invalid to 18 seconds:

```
Device(config)# interface GigabitEthernet 1/0/1
Device(config-if)# glbp 10 ip
Device(config-if)# glbp 10 timers 5 18
```
### **Related Commands**

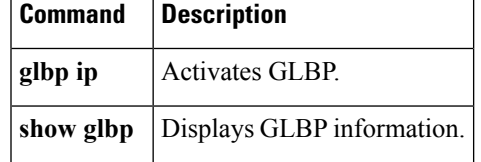

# <span id="page-19-0"></span>**glbp weighting**

To specify the initial weighting value of the Gateway Load BalancingProtocol (GLBP) gateway, use the **glbp weighting** command in interface configuration mode. To restore the default values, use the **no**form of this command.

**glbp** *group* **weighting** *maximum* [**lower** *lower*] [**upper** *upper*] **no glbp** *group* **weighting**

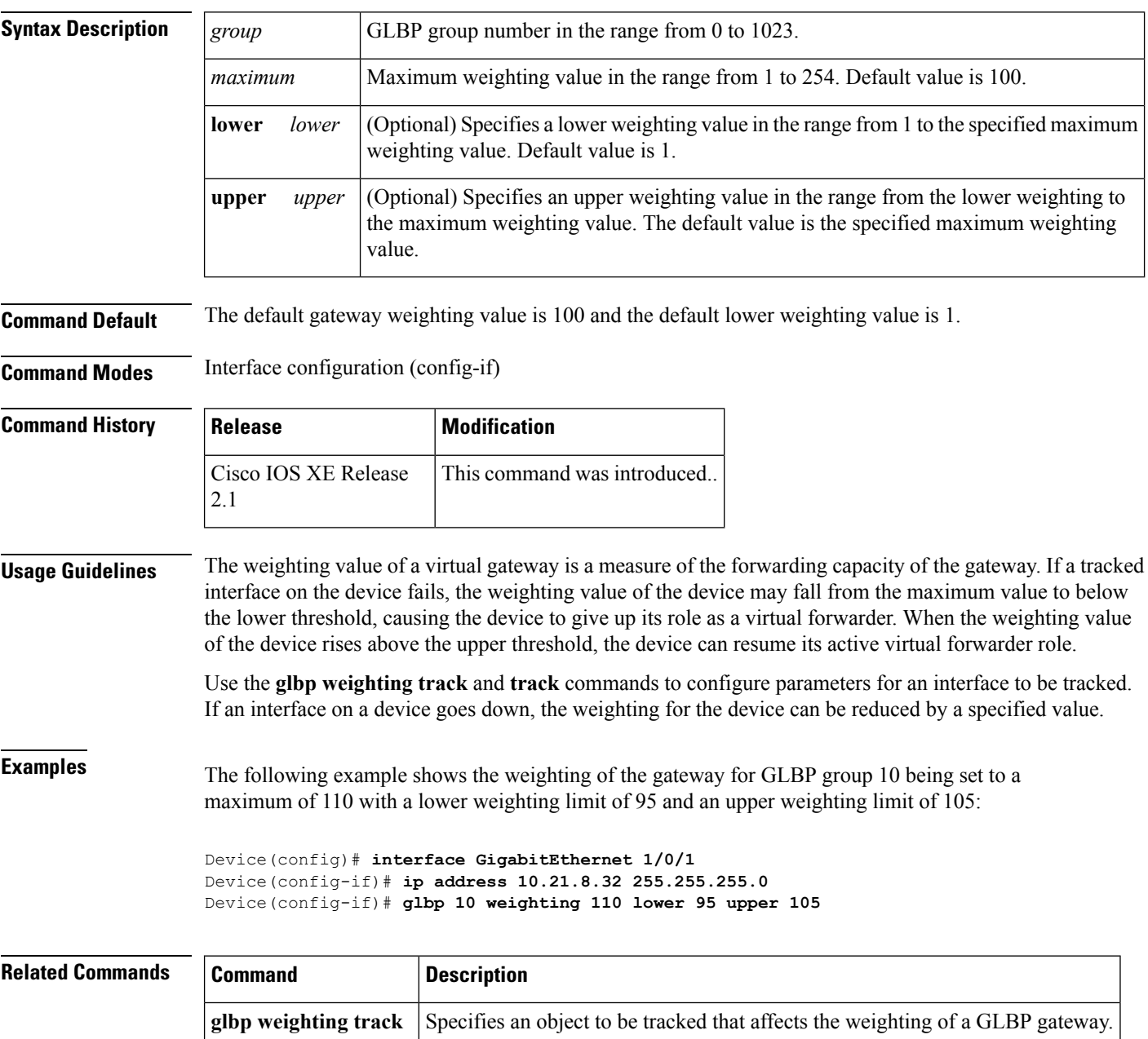

**track** Configures an interface to be tracked.

**20**

# <span id="page-20-0"></span>**glbp weighting track**

To specify a tracking object where the Gateway Load Balancing Protocol (GLBP) weighting changes based on the availability of the object being tracked, use the **glbp weighting track**command in interface configuration mode. To remove the tracking, use the **no** form of this command.

**glbp** *group* **weighting track** *object-number* [**decrement** *value*] **no glbp** *group* **weighting track** *object-number* [**decrement** *value*]

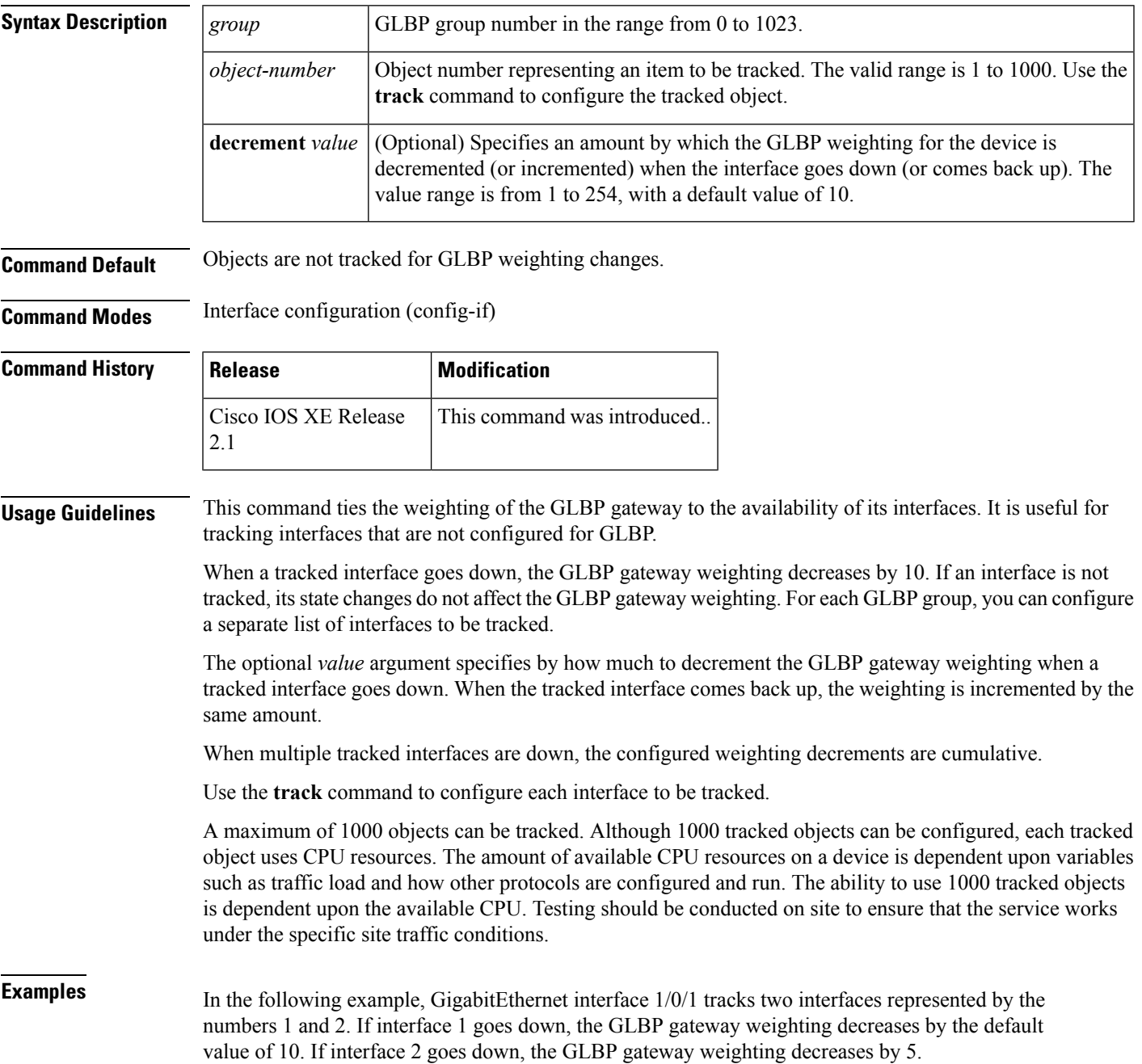

```
Device(config)# interface GigabitEthernet 1/0/1
Device(config-if)# ip address 10.21.8.32 255.255.255.0
Device(config-if)# glbp 10 weighting track 1
Device(config-if)# glbp 10 weighting track 2 decrement 5
```
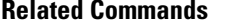

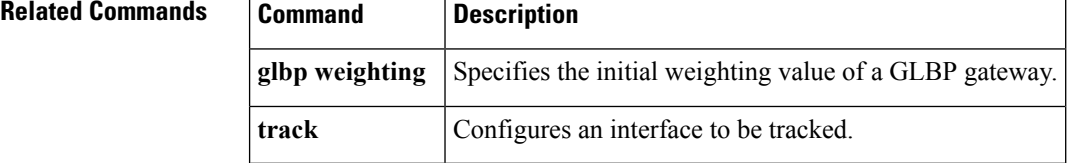

## <span id="page-22-0"></span>**ip address dhcp**

To acquire an IP address on an interface from the DHCP, use the **ip address dhcp**command in interface configuration mode. To remove any address that was acquired, use the **no** form of this command.

**ip address dhcp** [**client-id** *interface-type number*] [**hostname** *hostname*] **no ip address dhcp** [**client-id** *interface-type number*] [**hostname** *hostname*]

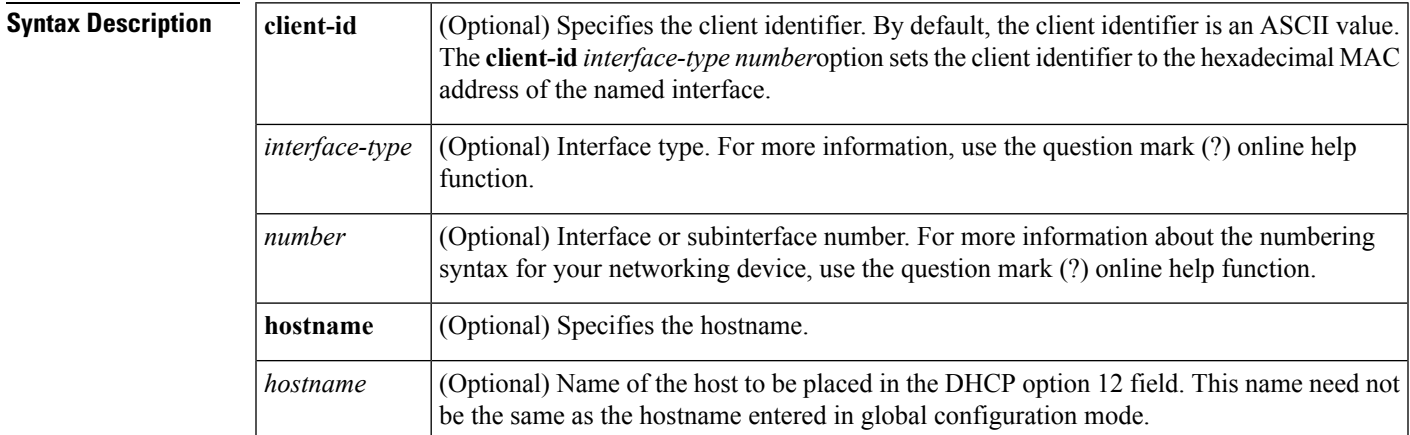

**Command Default** The hostname is the globally configured hostname of the device. The client identifier is an ASCII value.

**Command Modes** Interface configuration (config-if)

**Command History** 

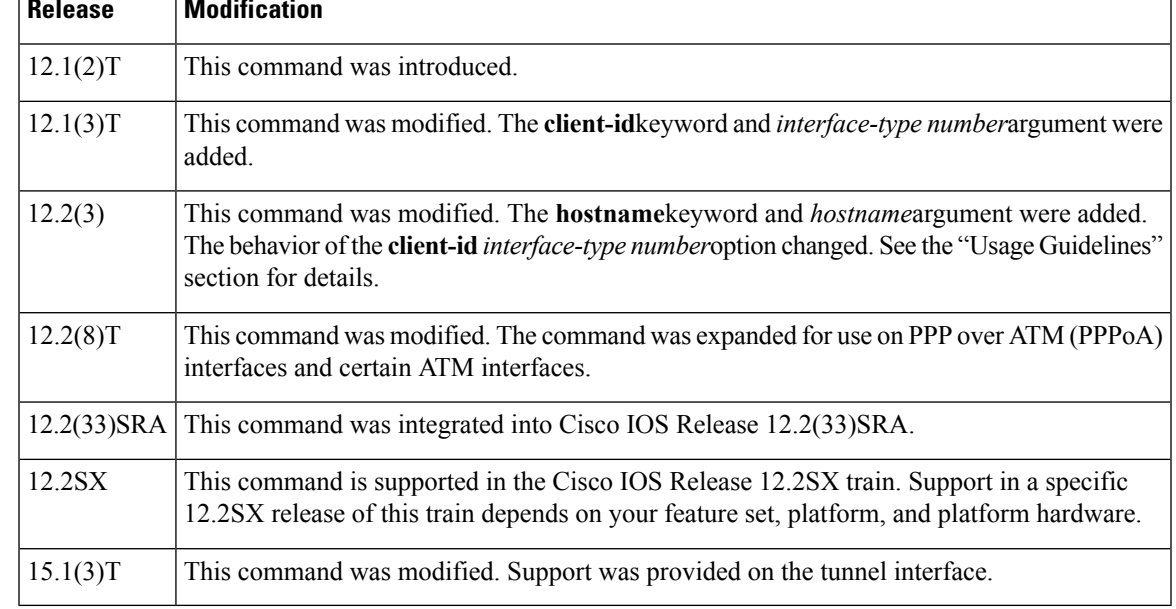

#### **Usage Guidelines**

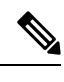

**Note** Prior to Cisco IOS Release 12.2(8)T, the **ip address dhcp** command could be used only on Ethernet interfaces.

The **ip address dhcp** command allows any interface to dynamically learn its IP address by using the DHCP protocol. It is especially useful on Ethernet interfaces that dynamically connect to an Internet service provider (ISP). Once assigned a dynamic address, the interface can be used with the Port Address Translation (PAT) of Cisco IOS Network Address Translation (NAT) to provide Internet access to a privately addressed network attached to the device.

The **ip address dhcp** command also works with ATM point-to-point interfaces and will accept any encapsulation type. However, for ATM multipoint interfaces you must specify Inverse ARP via the **protocol ip inarp** interface configuration command and use only the aa15snap encapsulation type.

Some ISPs require that the DHCPDISCOVER message have a specific hostname and client identifier that is the MAC address of the interface. The most typical usage of the **ip address dhcp client-id** *interface-type number* **hostname** *hostname* command is when *interface-type*is the Ethernet interface where the command is configured and *interface-type number*is the hostname provided by the ISP.

A client identifier (DHCP option 61) can be a hexadecimal or an ASCII value. By default, the client identifier is an ASCII value. The **client-id** *interface-type number*option overrides the default and forces the use of the hexadecimal MAC address of the named interface.

**Note**

Between Cisco IOS Releases 12.1(3)T and 12.2(3), the **client-id** optional keyword allows the change of the fixed ASCII value for the client identifier. After Release 12.2(3), the optional **client-id** keyword forces the use of the hexadecimal MAC address of the named interface as the client identifier.

If a Cisco device is configured to obtain its IP address from a DHCP server, it sends a DHCPDISCOVER message to provide information about itself to the DHCP server on the network.

If you use the **ip address dhcp** command with or without any of the optional keywords, the DHCP option 12 field (hostname option) is included in the DISCOVER message. By default, the hostname specified in option 12 will be the globally configured hostname of the device. However, you can use the **ipaddressdhcphostname** *hostname* command to place a different name in the DHCP option 12 field than the globally configured hostname of the device.

The**no ipaddressdhcp**command removes any IPaddressthat was acquired, thussending a DHCPRELEASE message.

You might need to experiment with different configurations to determine the one required by your DHCP server. The table below showsthe possible configuration methods and the information placed in the DISCOVER message for each method.

| <b>Configuration Method</b> | <b>Contents of DISCOVER Messages</b>                                                                                                    |
|-----------------------------|----------------------------------------------------------------------------------------------------|
| <i>ip</i> address dhcp      | The DISCOVER message contains "cisco- mac-address -Eth1" in the<br>client ID field. The mac-address is the MAC address of the Ethernet 1<br>interface and contains the default hostname of the device in the option<br>12 field. |

**Table 1: Configuration Method and Resulting Contents of the DISCOVER Message**

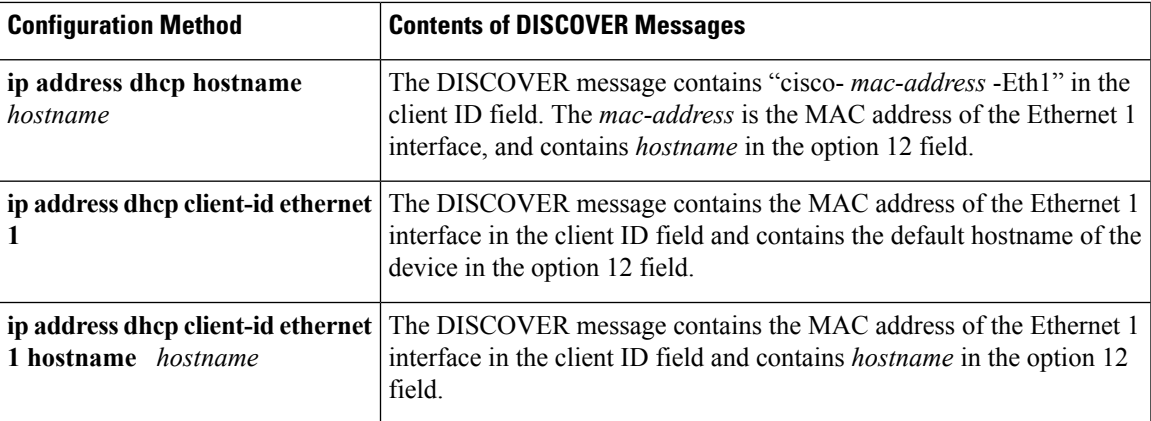

**Examples** In the examples that follow, the command **ip address dhcp** is entered for Ethernet interface 1. The DISCOVER message sent by a device configured as shown in the following example would contain "cisco- *mac-address* -Eth1" in the client-ID field, and the value abc in the option 12 field.

```
hostname abc
!
interface GigabitEthernet 1/0/1
ip address dhcp
```
The DISCOVER message sent by a device configured as shown in the following example would contain "cisco- mac-address -Eth1" in the client-ID field, and the value def in the option 12 field.

```
hostname abc
!
interface GigabitEthernet 1/0/1
ip address dhcp hostname def
```
The DISCOVER message sent by a device configured as shown in the following example would contain the MAC address of Ethernet interface 1 in the client-id field, and the value abc in the option 12 field.

```
hostname abc
!
interface Ethernet 1
 ip address dhcp client-id GigabitEthernet 1/0/1
```
The DISCOVER message sent by a device configured as shown in the following example would contain the MAC address of Ethernet interface 1 in the client-id field, and the value def in the option 12 field.

```
hostname abc
!
interface Ethernet 1
 ip address dhcp client-id GigabitEthernet 1/0/1 hostname def
```
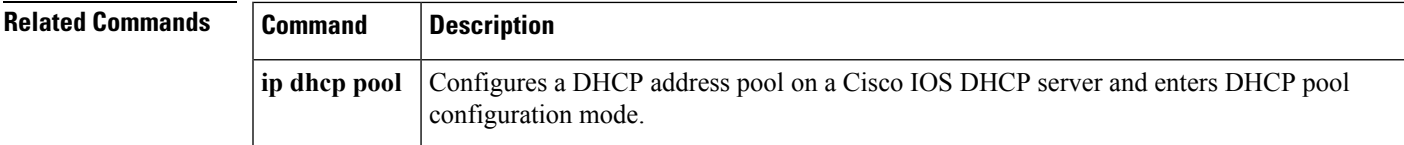

# <span id="page-25-0"></span>**ip address pool (DHCP)**

To enable the IP address of an interface to be automatically configured when a Dynamic Host Configuration Protocol (DHCP) pool is populated with a subnet from IP Control Protocol (IPCP) negotiation, use the **ip address pool** command in interface configuration mode. To disable autoconfiguring of the IP address of the interface, use the **no** form of this command.

**IP**

**ip address pool** *name* **no ip address pool**

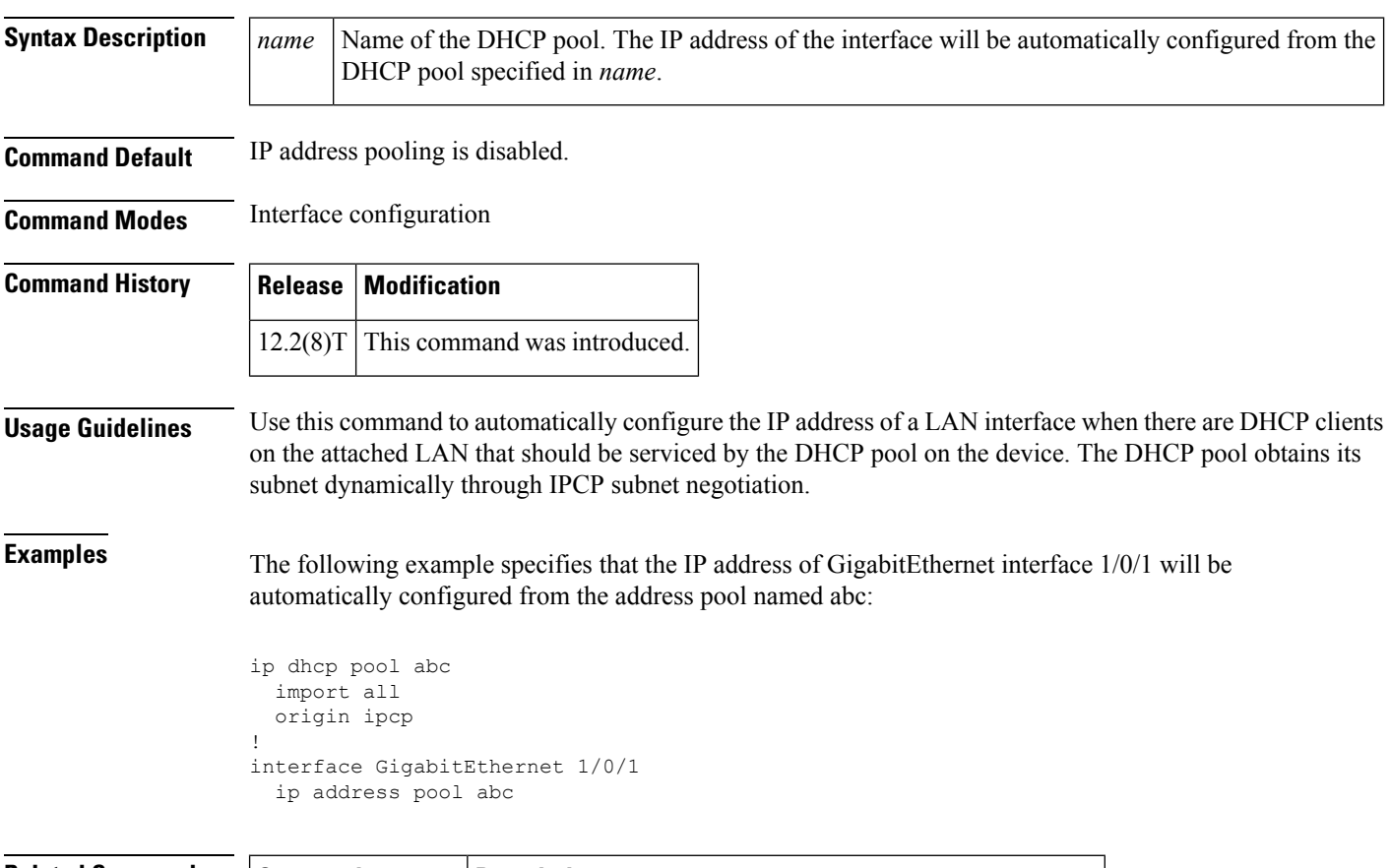

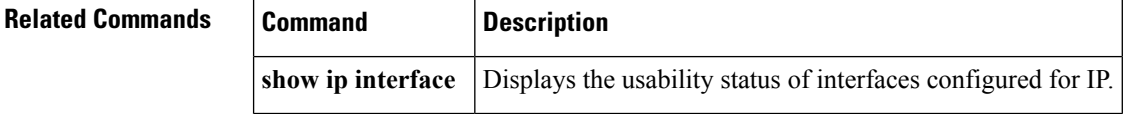

# <span id="page-26-0"></span>**ip address**

**IP**

To set a primary orsecondary IPaddressfor an interface, use the **ipaddress** command in interface configuration mode. To remove an IP address or disable IP processing, use the noform of this command.

**ip address** *ip-address mask* [**secondary** [**vrf** *vrf-name*]] **no ip address** *ip-address mask* [**secondary** [**vrf** *vrf-name*]]

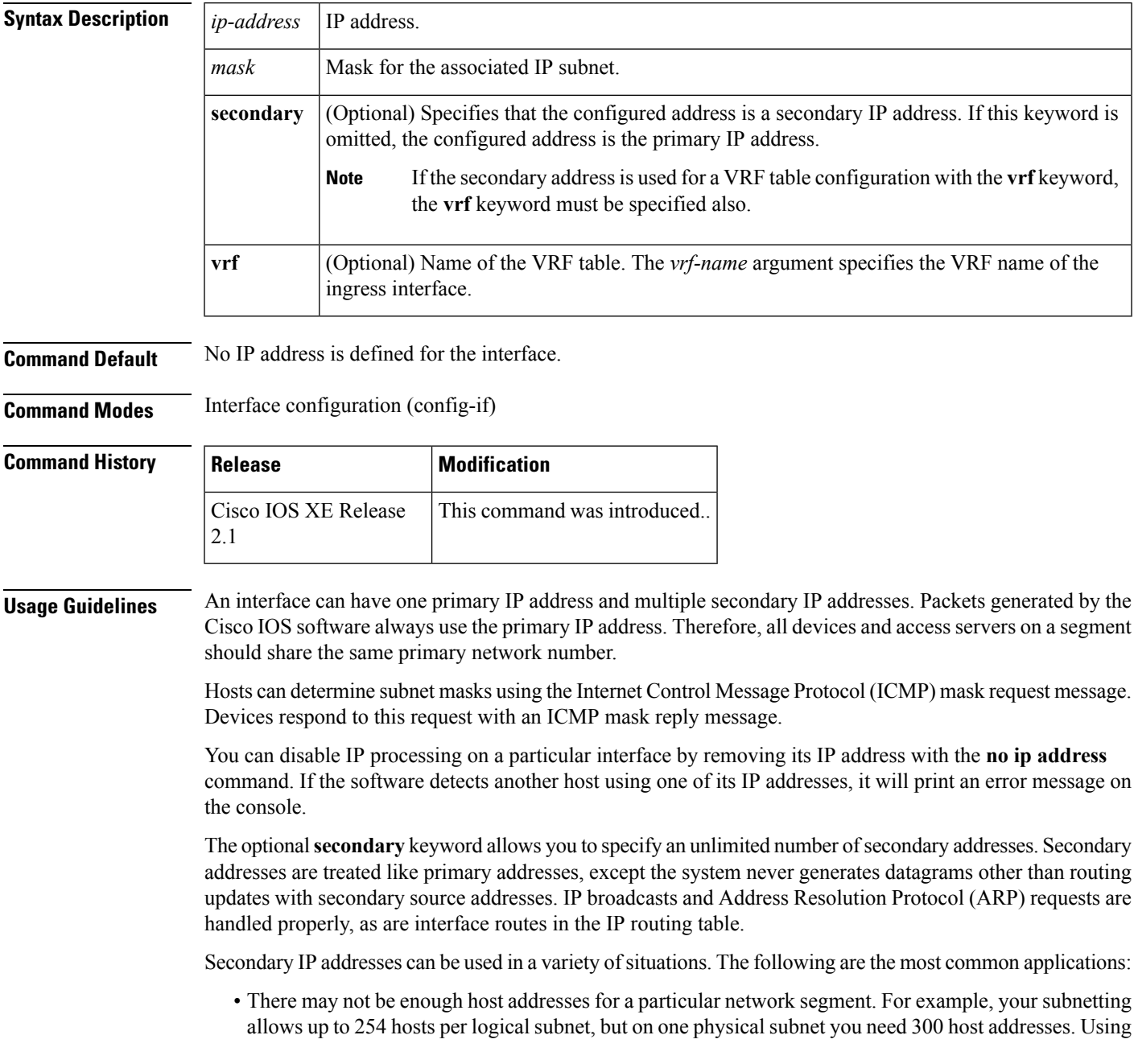

secondary IP addresses on the devices or access servers allows you to have two logical subnets using one physical subnet.

- Many older networks were built using Level 2 bridges. The judicious use of secondary addresses can aid in the transition to a subnetted, device-based network. Devices on an older, bridged segment can be easily made aware that many subnets are on that segment.
- Two subnets of a single network might otherwise be separated by another network. This situation is not permitted when subnets are in use. In these instances, the first network is *extended*, or layered on top of the second network using secondary addresses.

If any device on a network segment uses a secondary address, all other devices on that same segment must also use a secondary address from the same network or subnet. Inconsistent use of secondary addresses on a network segment can very quickly cause routing loops. **Note**

When you are routing using the Open Shortest Path First (OSPF) algorithm, ensure that all secondary addresses of an interface fall into the same OSPF area as the primary addresses. **Note**

To transparently bridge IP on an interface, you must perform the following two tasks:

- Disable IP routing (specify the **no ip routing** command).
- Add the interface to a bridge group, see the **bridge-group** command.

To concurrently route and transparently bridge IP on an interface, see the **bridge crb**command.

**Examples** In the following example, 192.108.1.27 is the primary address and 192.31.7.17 and 192.31.8.17 are secondary addresses for GigabitEthernet interface 1/0/1:

```
interface GigabitEthernet 1/0/1
ip address 192.108.1.27 255.255.255.0
ip address 192.31.7.17 255.255.255.0 secondary
```
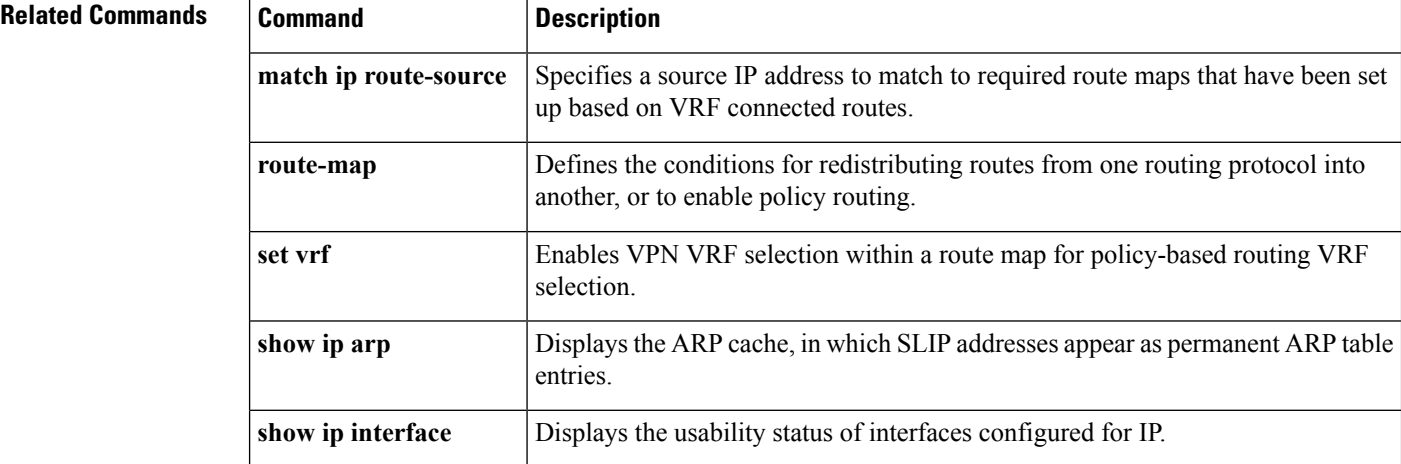

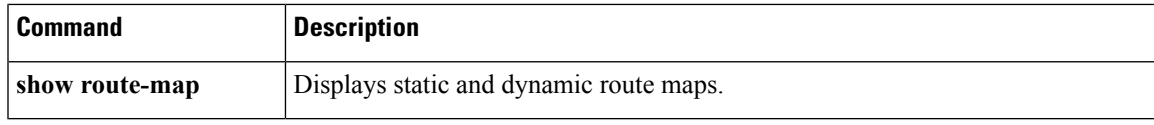

 $\blacksquare$ 

### <span id="page-29-0"></span>**ip http server**

To enable the HTTP server on your IP or IPv6 system, including the Cisco web browser user interface, enter the **ip http server** command in global configuration mode. To disable the HTTP server, use the **no** form of this command..

**ip http server no ip http server**

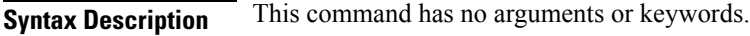

**Command Default** The HTTP server uses the standard port 80 by default.

HTTP/TCP port 8090 is open by default.

**Command Modes** Global configuration (config)

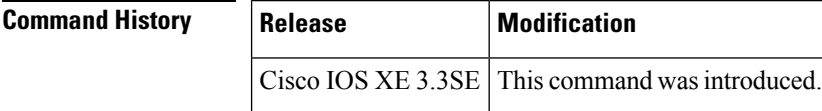

**Usage Guidelines** The command enables both IPv4 and IPv6 access to the HTTP server. However, an access list configured with the **ip http access-class** command is applied only to IPv4 traffic. IPv6 traffic filtering is not supported.

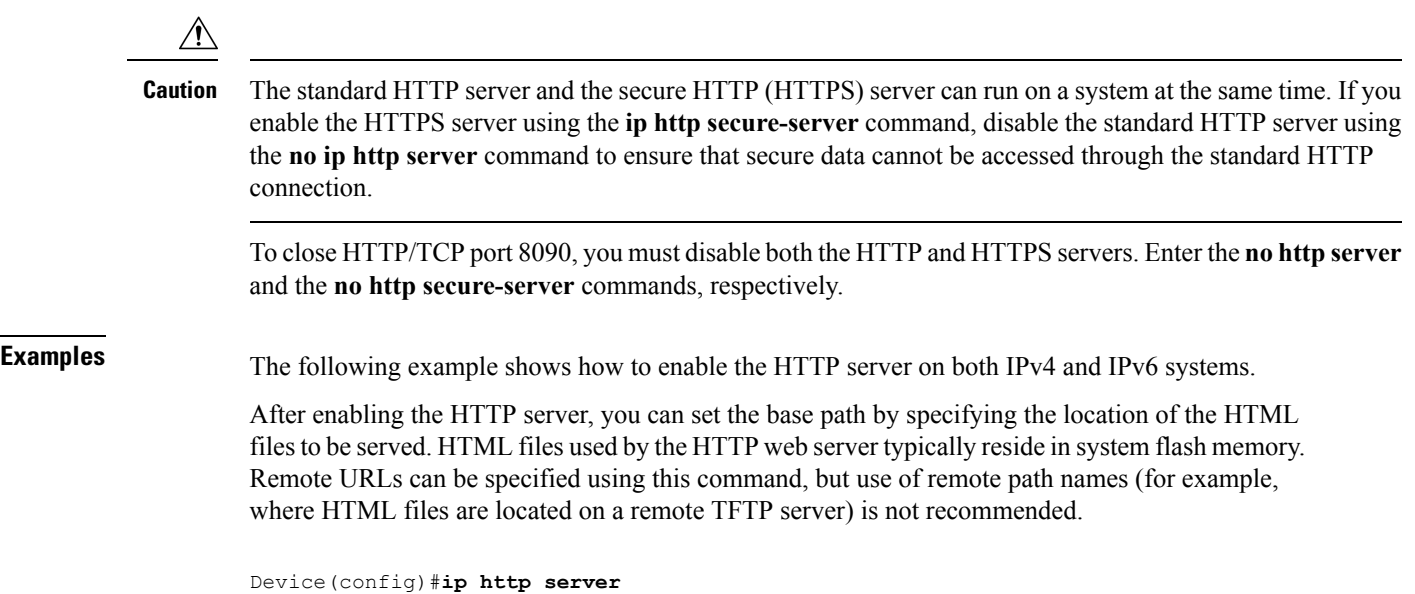

Device(config)#**ip http path flash:**

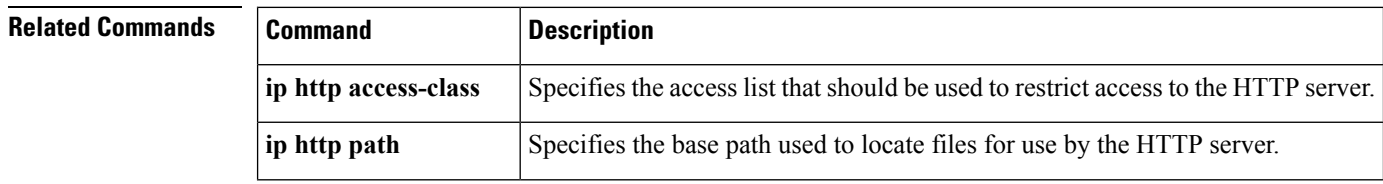

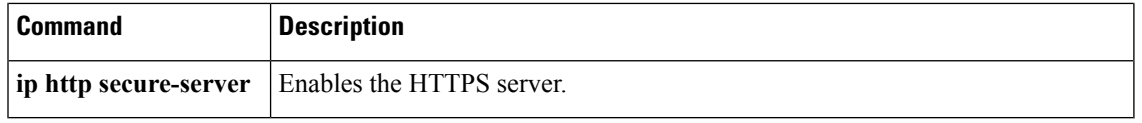

 $\mathbf I$ 

### <span id="page-31-0"></span>**ip http secure-server**

To enable a secure HTTP (HTTPS) server, enter the **ip http secure-server** command in global configuration mode. To disable the HTTPS server, use the **no** form of this command..

**ip http secure-server no ip http secure-server**

**Syntax Description** This command has no arguments or keywords.

**Command Default** The HTTPS server is disabled.

**Command Modes** Global configuration (config)

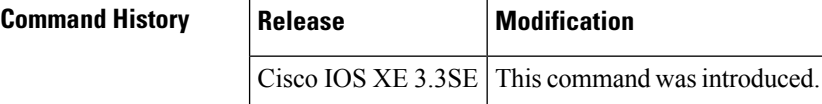

**Usage Guidelines** The HTTPS server uses the Secure Sockets Layer (SSL) version 3.0 protocol.

When enabling an HTTPS server, you should always disable the standard HTTP server to prevent unsecured connections to the same services. Disable the standard HTTP server using the **no ip http server** command in **Caution**

global configuration mode (this step is precautionary; typically, the HTTP server is disabled by default).

If a certificate authority (CA) is used for certification, you should declare the CA trustpoint on the routing device before enabling the HTTPS server.

To close HTTP/TCP port 8090, you must disable both the HTTP and HTTPS servers. Enter the **no http server** and the **no http secure-server** commands, respectively.

**Examples** In the following example the HTTPS server is enabled, and the (previously configured) CA trustpoint CA-trust-local is specified:

> Device#**configure terminal** Enter configuration commands, one per line. End with CNTL/Z. Device(config)#**ip http secure-server** Device(config)#**ip http secure-trustpoint CA-trust-local** Device(config)#**end** Device#**show ip http server secure status** HTTP secure server status: Enabled HTTP secure server port: 443

HTTP secure server ciphersuite: 3des-ede-cbc-sha des-cbc-sha rc4-128-md5 rc4-12a HTTP secure server client authentication: Disabled

HTTP secure server trustpoint: CA-trust-local

**32**

### $\overline{\text{Related Commands}}$

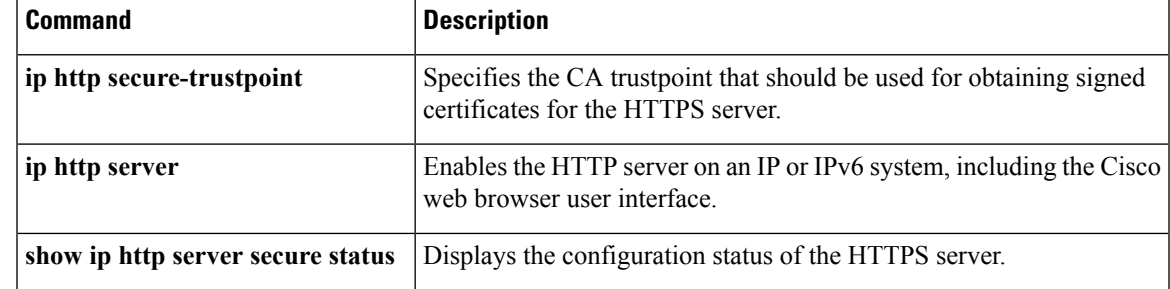

I

## <span id="page-33-0"></span>**ip nhrp map**

To statically configure the IP-to-nonbroadcast multiaccess (NBMA) address mapping of IP destinations connected to an NBMA network, use the **ip nhrp map** command in interface configuration mode. To remove the static entry from Next Hop Resolution Protocol (NHRP) cache, use the **no** form of this command.

**ip nhrp map** *ip-address* {*ip-nbma-address* | *destination-mask* [{*ip-nbma-address ipv6-nbma-address*}] *ipv6-nbma-address*}

**no ip nhrp map** *ip-address* {*ip-nbma-address* | *destination-mask* [{*ip-nbma-addressipv6-nbma-address*}] *ipv6-nbma-address*}

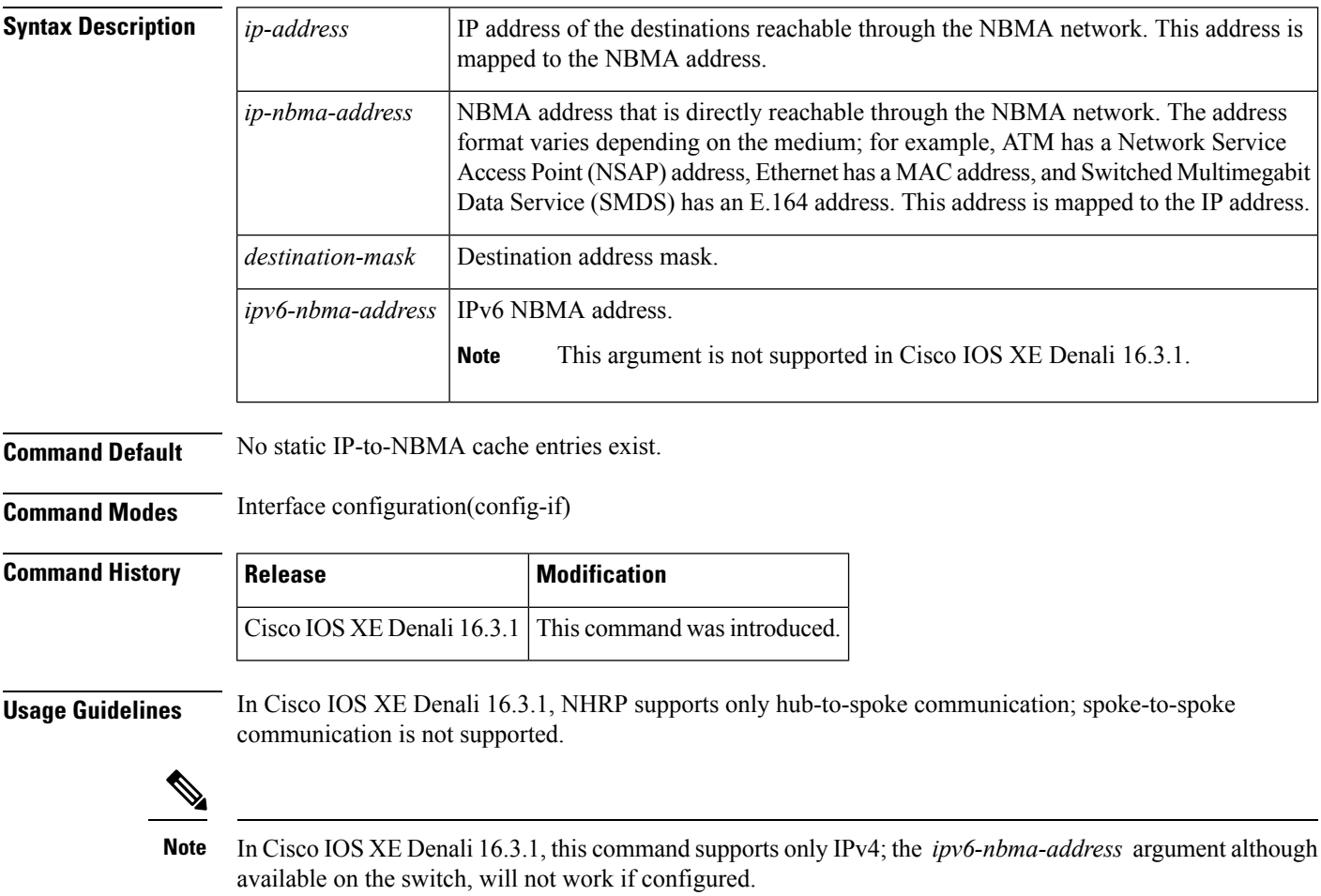

Configure at least one static mapping to reach the next-hop server. To statistically configure multiple IP-to-NBMA address mappings, configure this command multiple times.

When using the routing protocols, Open Shortest Path First (OSPF) or Enhanced Interior Gateway Routing Protocol (EIGRP), configure the ip ospf network point-to-multipoint (when OSPF is used for hub-to-spoke communication) and **ip split-horizon eigrp** (when EIGRP is used) commands on the tunnel to allow the traffic.

**34**

**IP**

**IP**

**Examples** In the following example, this station in a multipoint tunnel network is statically configured to be served by two next-hop servers 10.0.0.1 and 10.0.1.3. The NBMA address for 10.0.0.1 is statically configured as 192.0.2.1 and the NBMA address for 10.0.1.3 is 198.51.100.1.

```
Switch(config)# interface tunnel 0
Switch(config-if)# ip nhrp nhs 10.0.0.1
Switch(config-if)# ip nhrp nhs 10.0.1.3
Switch(config-if)# ip nhrp map 10.0.0.1 192.0.2.1
Switch(config-if)# ip nhrp map 10.0.1.3 198.51.100.1
```
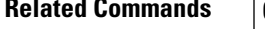

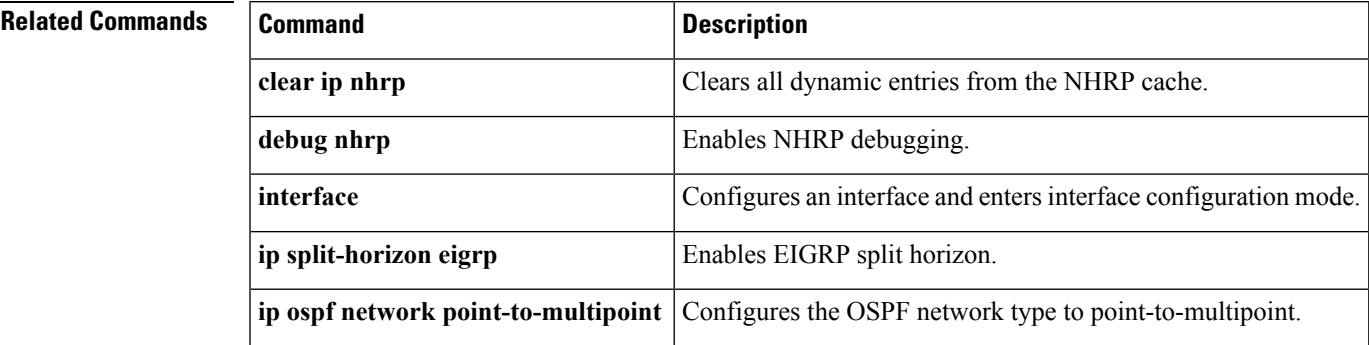

# <span id="page-35-0"></span>**ip nhrp map multicast**

To configure nonbroadcast multiaccess (NBMA) addresses used as destinations for broadcast or multicast packets to be sent over a tunnel network, use the **ip nhrp map multicast**command in interface configuration mode. To remove the destinations, use the **no** form of this command.

**IP**

**ip nhrp map multicast** {*ip-nbma-address ipv6-nbma-address* | **dynamic**} **no ip nhrp map multicast** {*ip-nbma-address ipv6-nbma-address* | **dynamic**}

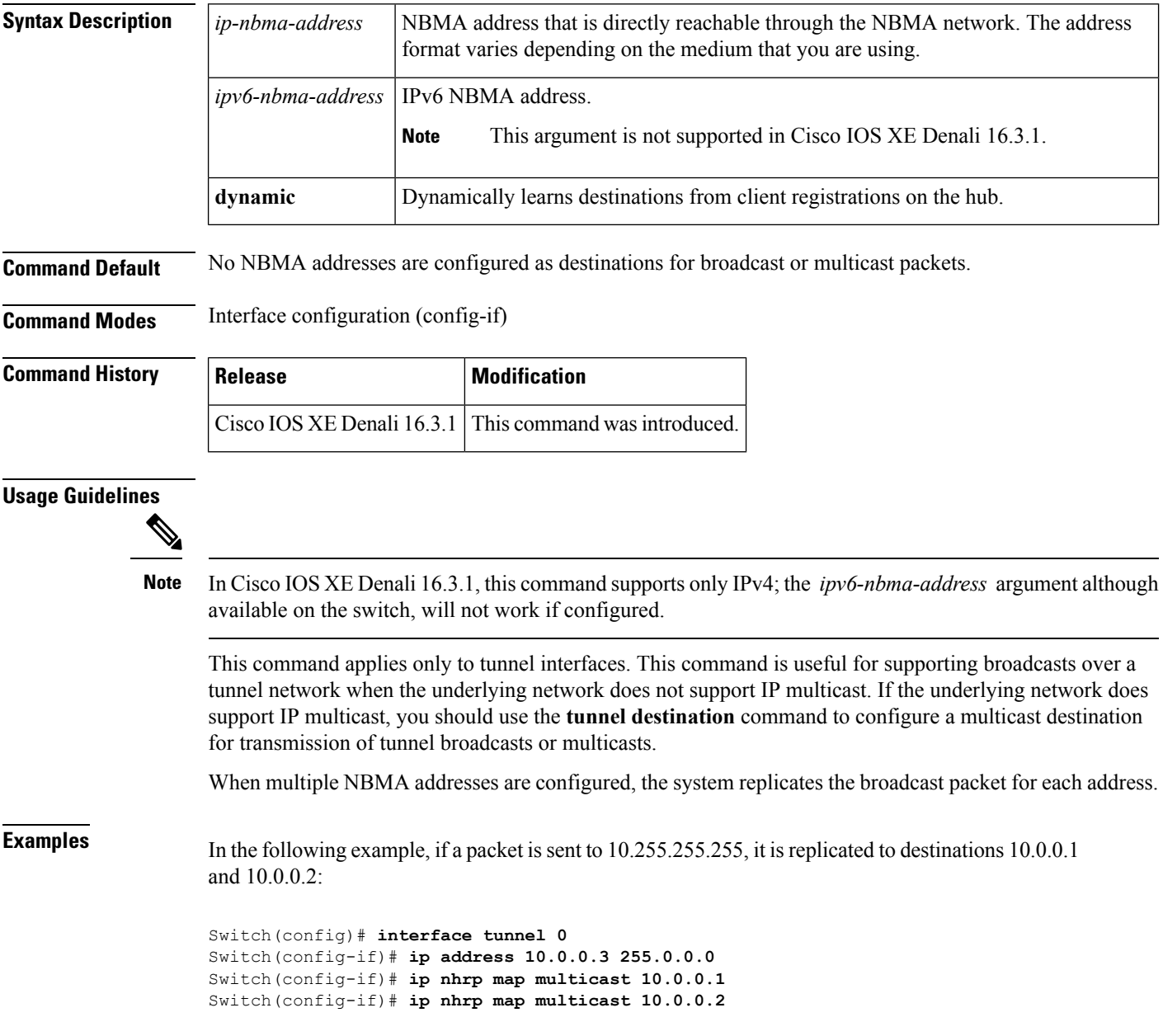

**36**

### **IP**

I

### **Related Commands**

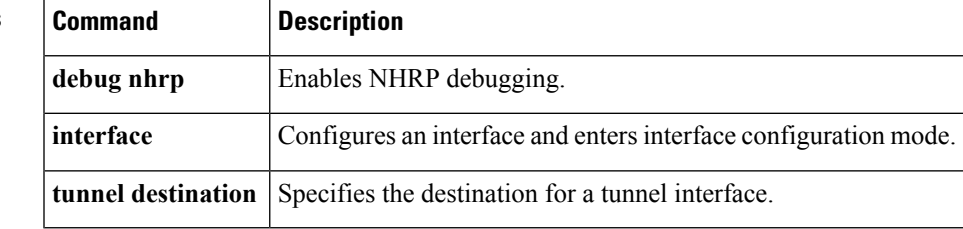

# <span id="page-37-0"></span>**ip nhrp network-id**

To enable the Next Hop Resolution Protocol (NHRP) on an interface, use the **ip nhrp network-id** command in interface configuration mode. To disable NHRP on the interface, use the **no** form of this command.

**ip nhrp network-id** *number* **no ip nhrp network-id** [{*number*}]

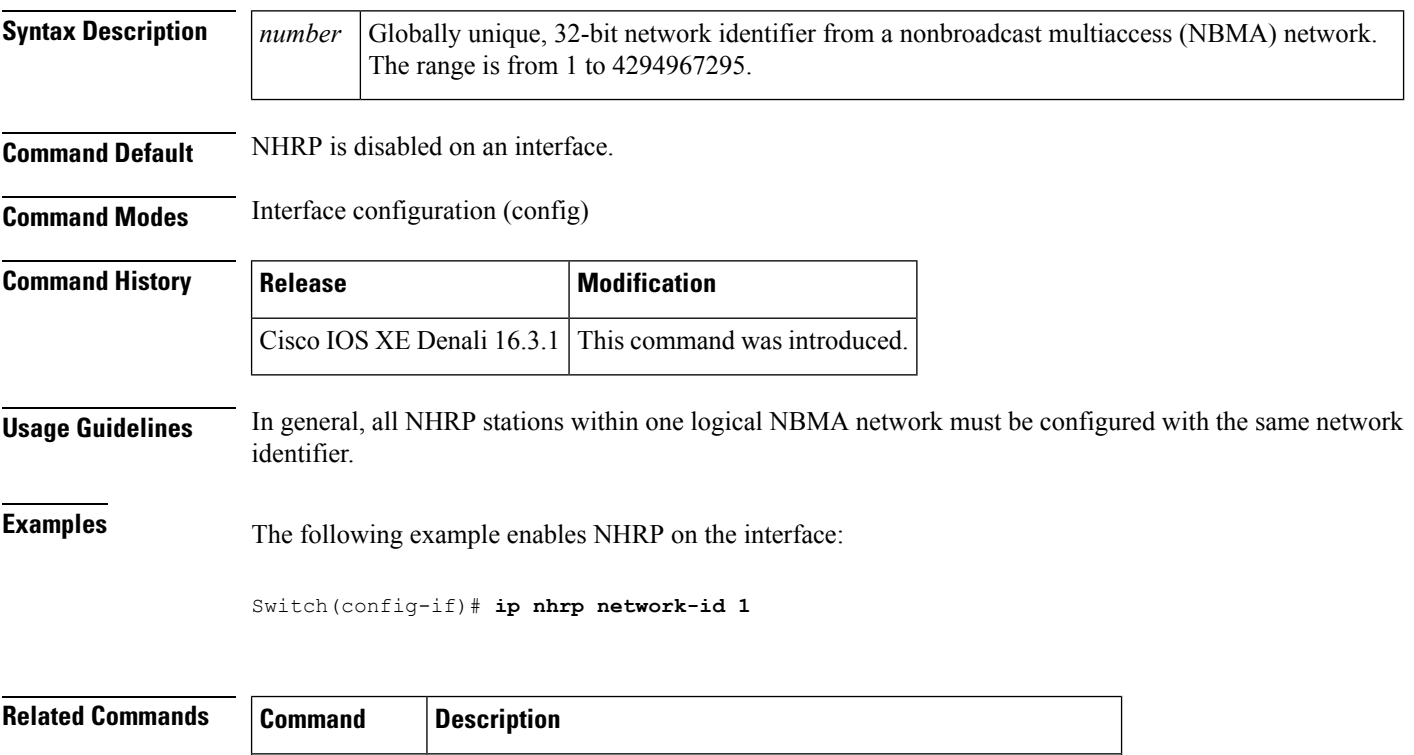

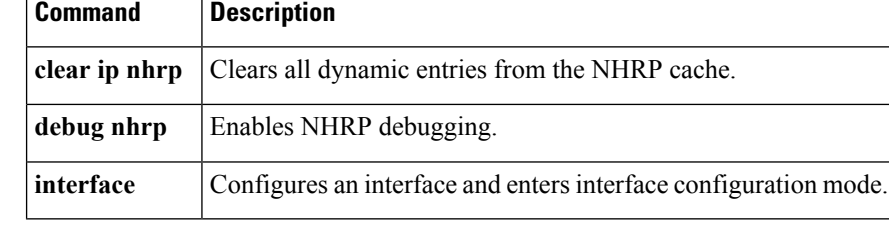

**38**

**IP**

٠

### <span id="page-38-0"></span>**ip nhrp nhs**

**IP**

To specify the address of one or more Next Hop Resolution Protocol (NHRP) servers, use the **ip nhrp nhs** command in interface configuration mode. To remove the address, use the **no** form of this command.

**ip nhrp nhs** {*nhs-address* [**nbma** {*nbma-address FQDN-string*}] [**multicast**] [**priority** *value*] [**cluster** *value*] | **cluster** *value* **max-connections** *value* | **dynamic nbma** {*nbma-address FQDN-string*} [**multicast**] [**priority** *value*] [**cluster** *value*] | **fallback** *seconds*}

**no ip nhrp nhs** {*nhs-address* [**nbma** {*nbma-address FQDN-string*}] [**multicast**] [**priority** *value*] [**cluster** *value*] | **cluster** *value* **max-connections** *value* |**dynamic nbma** {*nbma-address FQDN-string*} [**multicast**] [**priority** *value*] [**cluster** *value*] | **fallback** *seconds*}

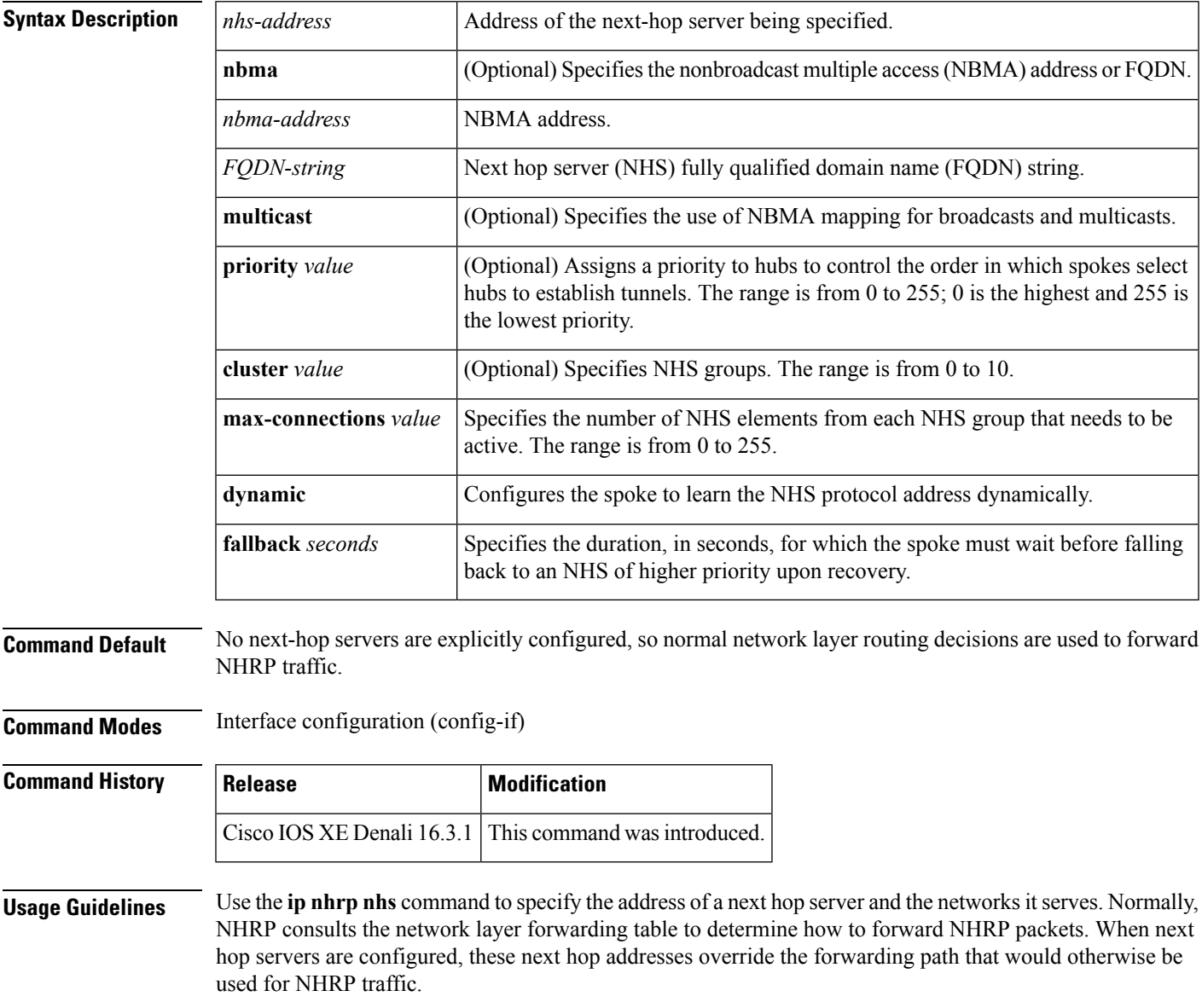

For any next hop server that is configured, you can specify multiple networks by repeating the **ip nhrp nhs** command with the same *nhs-address* argument, but with different IP network addresses.

**Examples** The following example shows how to register a hub to a spoke using NBMA and FQDN:

```
Switch# configure terminal
Switch(config)# interface tunnel 1
Switch(config-if)# ip nhrp nhs 192.0.2.1 nbma examplehub.example1.com
```
The following example shows how to configure the desired **max-connections** value:

```
Switch# configure terminal
Switch(config)# interface tunnel 1
Switch(config-if)# ip nhrp nhs cluster 5 max-connections 100
```
The following example shows how to configure the NHS fallback time:

```
Switch# configure terminal
Switch(config)# interface tunnel 1
Switch(config-if)# ip nhrp nhs fallback 25
```
The following example shows how to configure NHS priority and group values:

```
Switch# configure terminal
Switch(config)# interface tunnel 1
Switch(config-if)# ip nhrp nhs 192.0.2.1 priority 1 cluster 2
```
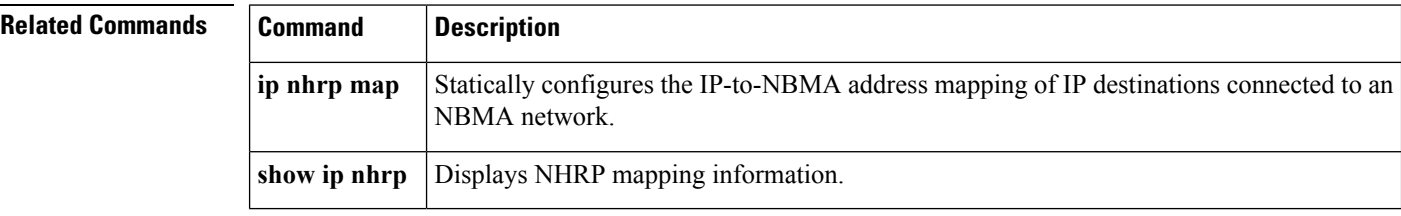

# <span id="page-40-0"></span>**ipv6 nd cache expire**

**IP**

To configure the duration of time before an IPv6 neighbor discovery cache entry expires, use the **ipv6 nd cache expire** command in the interface configuration mode. To remove this configuration, use the **no** form of this command.

**ipv6 nd cache expire** *expire-time-in-seconds* [**refresh**] **no ipv6 nd cache expire** *expire-time-in-seconds* [**refresh**]

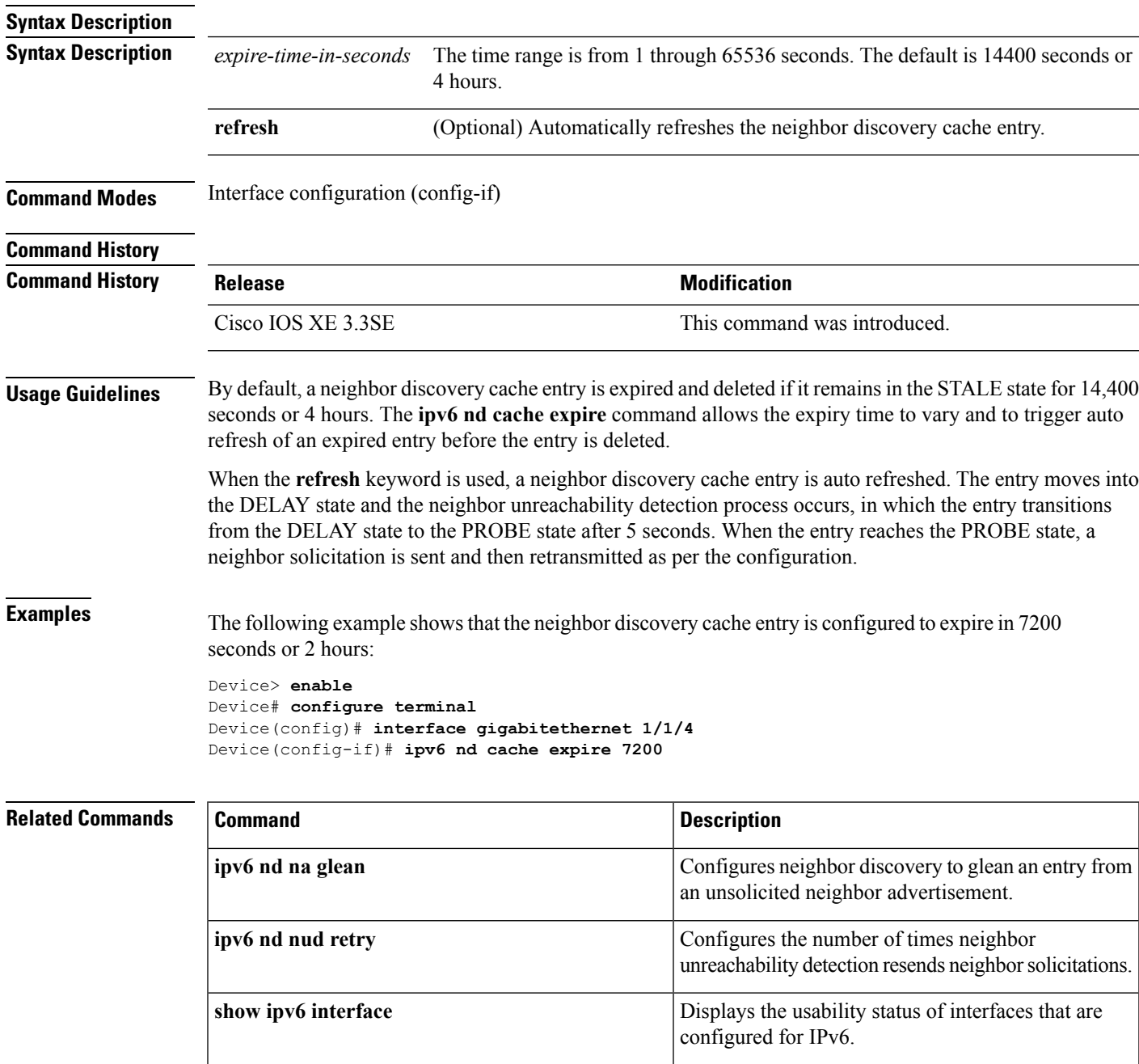

### <span id="page-41-0"></span>**ipv6 nd na glean**

To configure the neighbor discovery to glean an entry from an unsolicited neighbor advertisement, use the **ipv6 nd na glean** command in the interface configuration mode. To disable this feature, use the **no** form of this command.

**ipv6 nd na glean no ipv6 nd na glean**

**Command Modes** Interface configuration **Command History Release Modification** Cisco IOS XE 3.3SE This command was introduced.

**Usage Guidelines** IPv6 nodes may emit a multicast unsolicited neighbor advertisement packet following the successful completion of duplicate address detection (DAD). By default, other IPv6 nodes ignore these unsolicited neighbor advertisement packets. The **ipv6 nd na glean** command configures the router to create a neighbor advertisement entry on receipt of an unsolicited neighbor advertisement packet (assuming no such entry already exists and the neighbor advertisement hasthe link-layer address option). Use of this command allows a device to populate its neighbor advertisement cache with an entry for a neighbor before data traffic exchange with the neighbor.

**Examples** The following example shows how to configure neighbor discovery to glean an entry from an unsolicited neighbor advertisement:

> Device> **enable** Device# **configure terminal** Device(config)# **interface gigabitethernet 1/1/4** Device(config-if)# **ipv6 nd na glean**

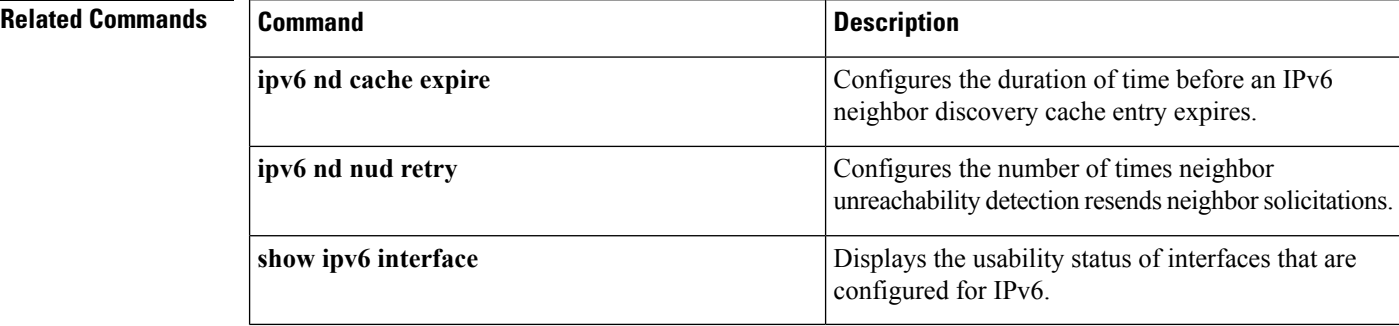

# <span id="page-42-0"></span>**ipv6 nd nud retry**

To configure the number of times the neighbor unreachability detection process resends neighbor solicitations, use the **ipv6 nd nud retry** command in the interface configuration mode. To disable this feature, use the **no** form of this command.

**ipv6 nd nud retry** *base interval max-attempts* {*final-wait-time*} **no ipv6 nd nud retry** *base interval max-attempts* {*final-wait-time*}

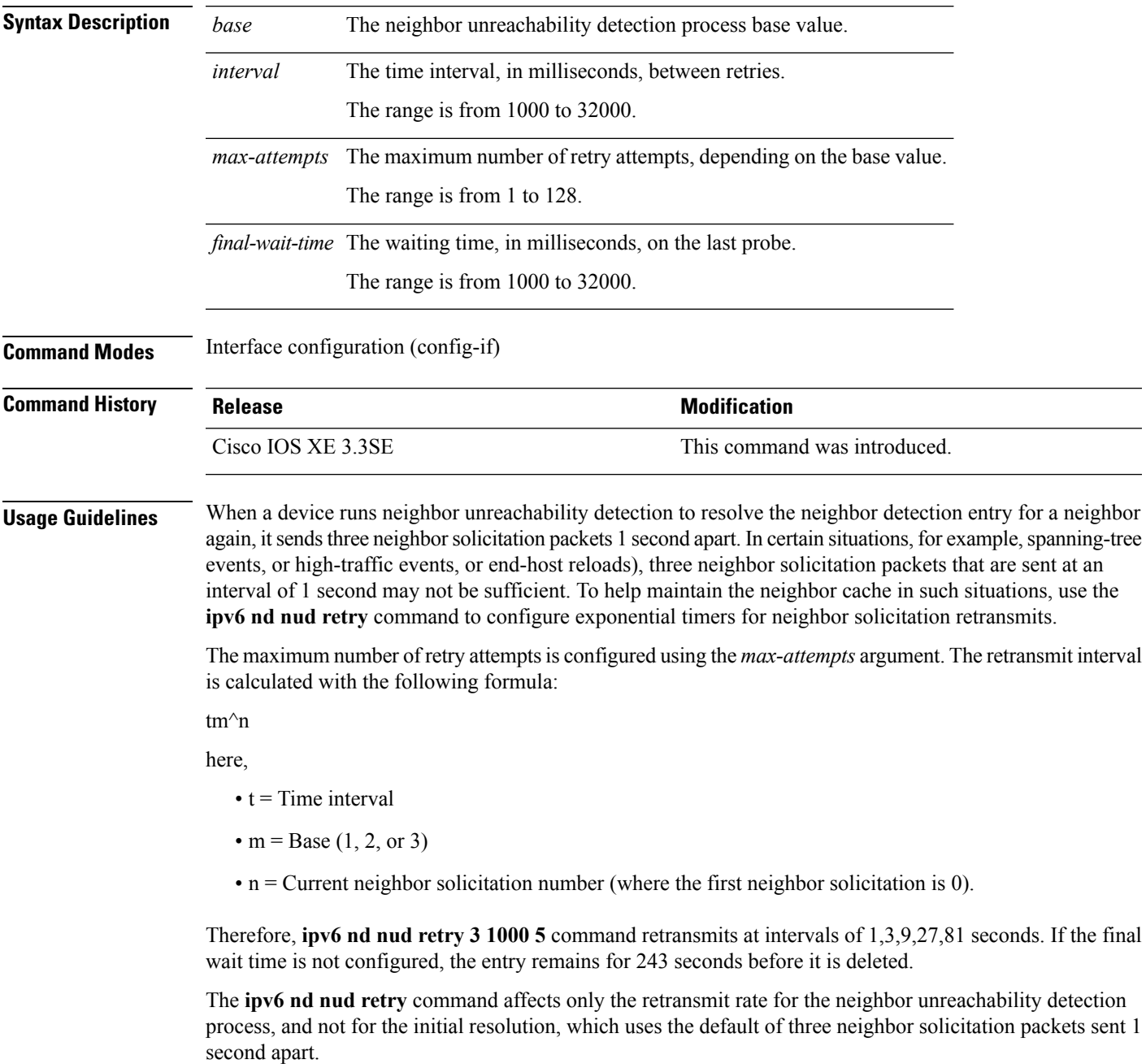

**Examples** The following example shows how to configure a fixed interval of 1 second and three retransmits:

```
Device> enable
Device# configure terminal
Device(config)# interface gigabitethernet 1/1/4
Device(config-if)# ipv6 nd nud retry 1 1000 3
```
The following example shows how to configure a retransmit interval of 1, 2, 4, and 8:

```
Device> enable
Device# configure terminal
Device(config)# interface gigabitethernet 1/1/4
Device(config-if)# ipv6 nd nud retry 2 1000 4
```
The following example shows how to configure the retransmit intervals of 1, 3, 9, 27, 81:

```
Device> enable
Device# configure terminal
Device(config)# interface gigabitethernet 1/1/4
Device(config-if)# ipv6 nd nud retry 3 1000 5
```
### **Related Commands**

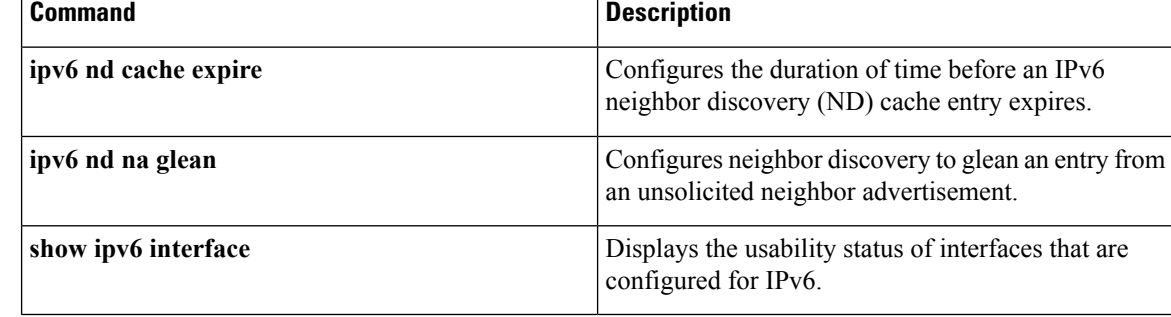

**44**

# <span id="page-44-0"></span>**key chain**

To define an authentication key chain needed to enable authentication for routing protocols and enter key-chain configuration mode, use the **key chain** command in global configuration mode. To remove the key chain, use the **no** form of this command.

**key chain** *name-of-chain* **no key chain** *name-of-chain*

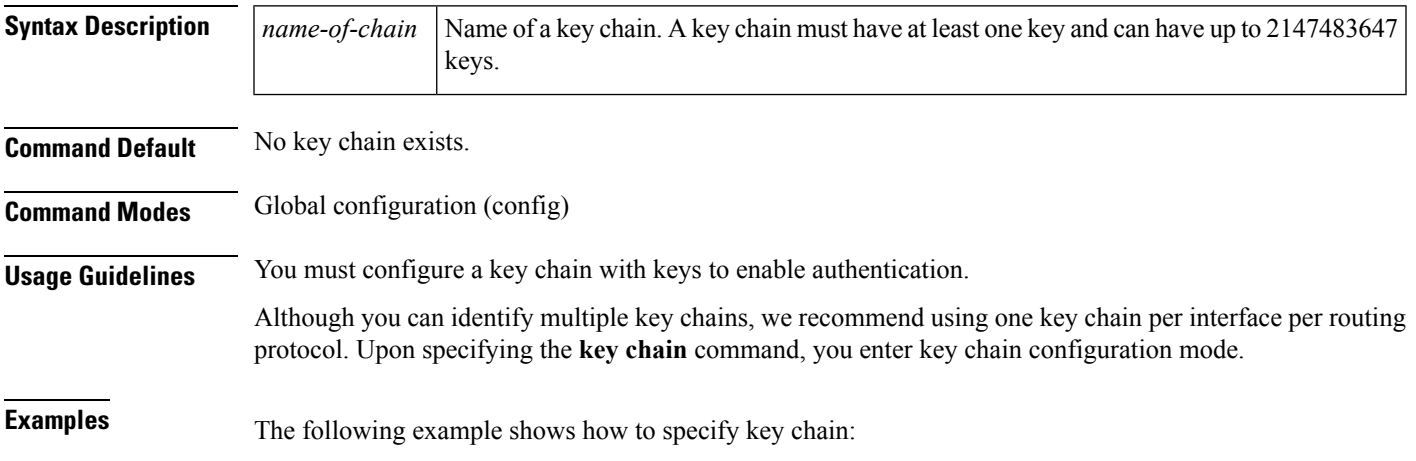

Device(config-keychain-key)# **key-string chestnut**

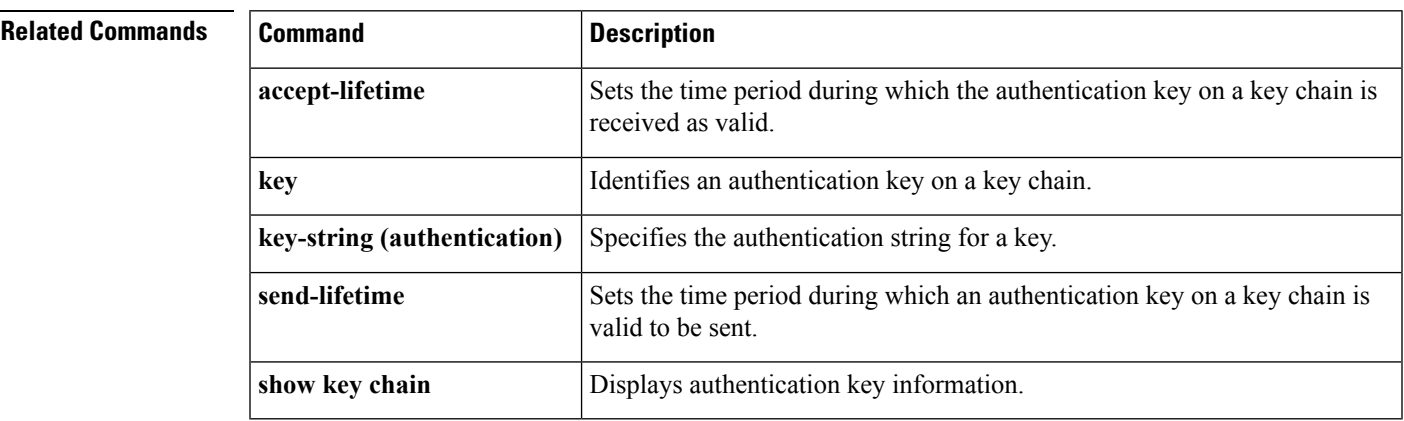

**45**

# <span id="page-45-0"></span>**key-string (authentication)**

To specify the authentication string for a key, use the **key-string**(authentication) command in key chain key configuration mode. To remove the authentication string, use the **no** form of this command.

**key-string key-string** *text* **no key-string** *text*

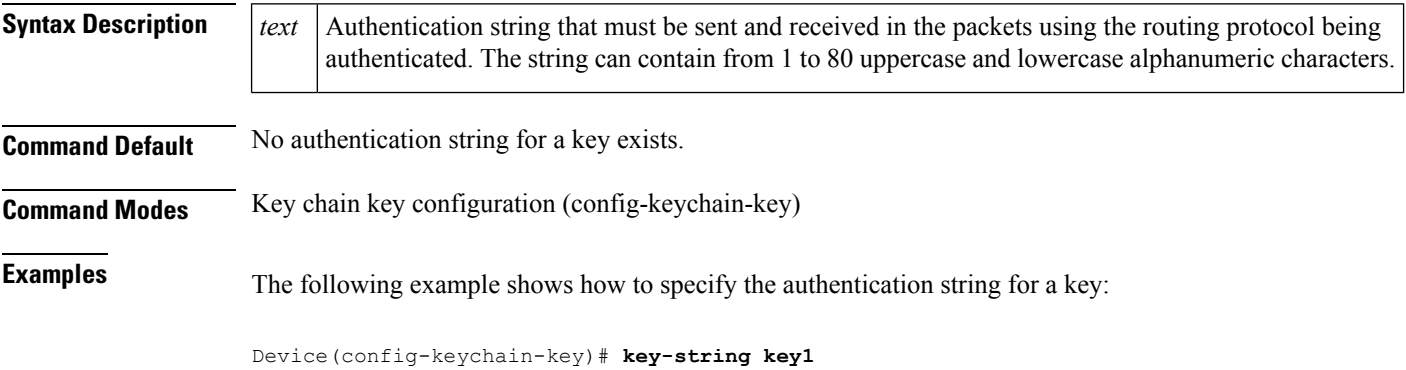

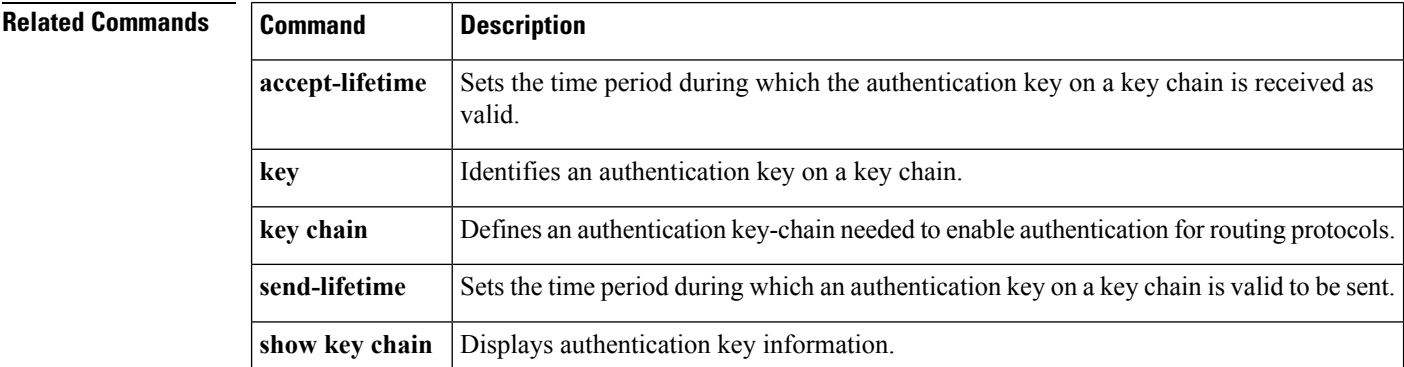

**46**

# <span id="page-46-0"></span>**key**

I

To identify an authentication key on a key chain, use the **key** command in key-chain configuration mode. To remove the key from the key chain, use the **no** form of this command.

**key** *key-id* **no key** *key-id*

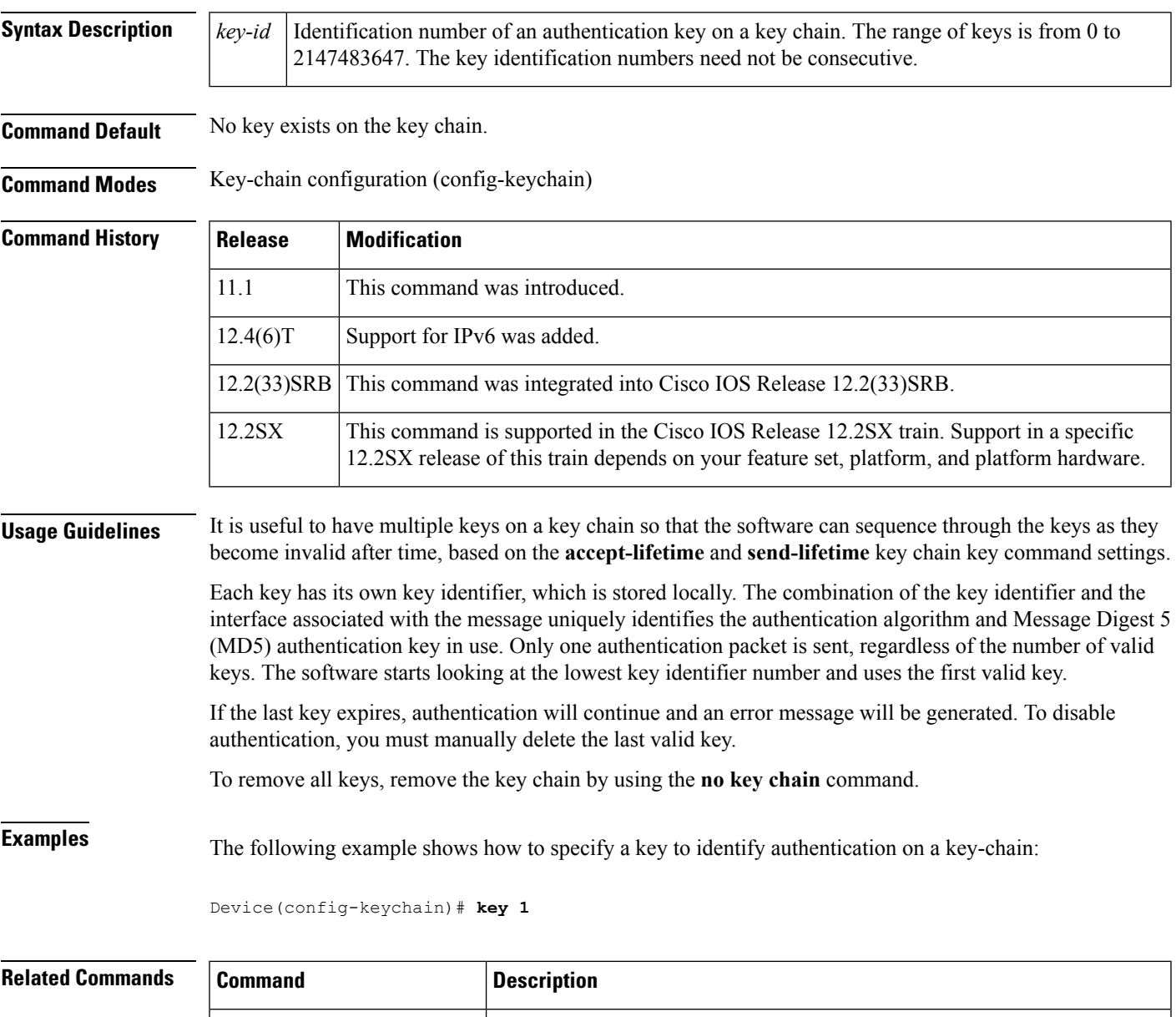

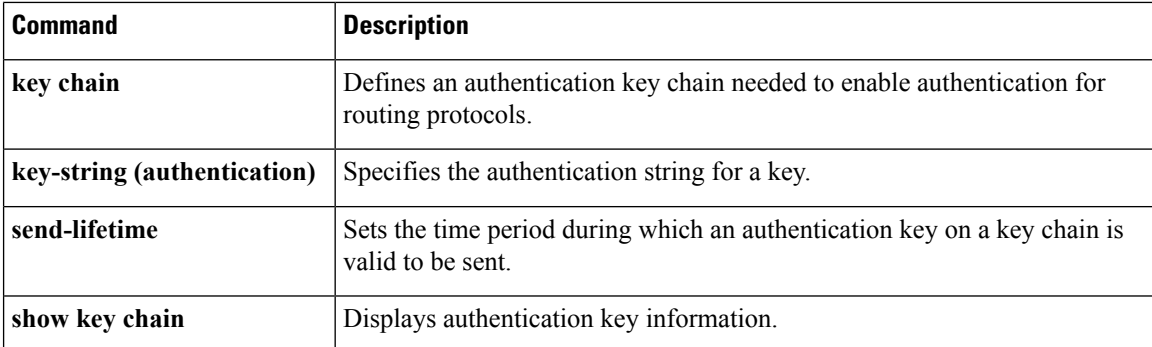

**48**

# <span id="page-48-0"></span>**show glbp**

To display Gateway Load BalancingProtocol (GLBP) information, use the **show glbp**command in privileged EXEC mode.

**capability** [*interface-type interface-number*] *interface-type interface-number* [*group-number*] [*state*] [**brief**]

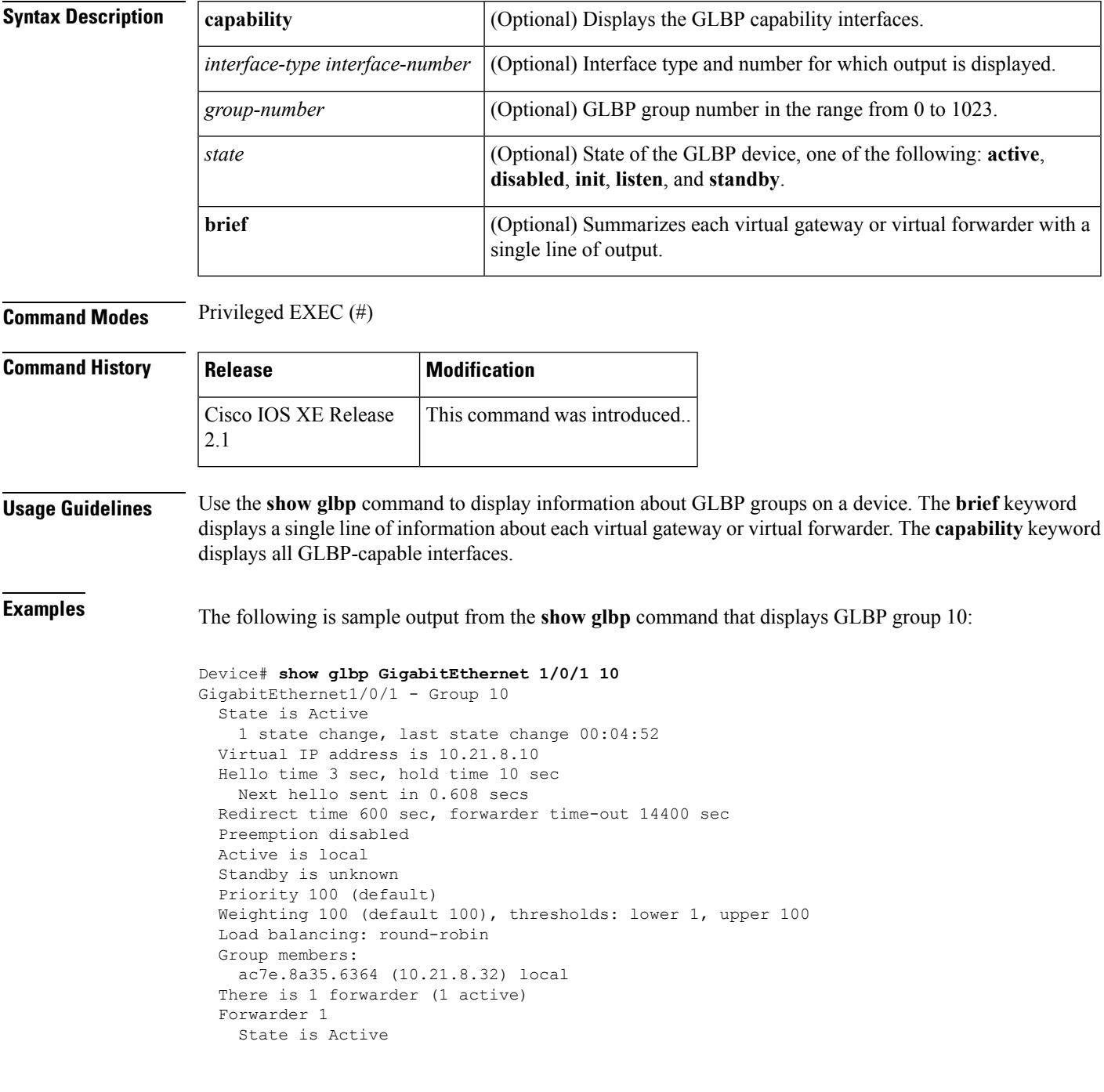

 $\overline{\phantom{a}}$ 

```
1 state change, last state change 00:04:41
MAC address is 0007.b400.0a01 (default)
Owner ID is ac7e.8a35.6364
Redirection enabled
Preemption enabled, min delay 30 sec
Active is local, weighting 100
```
The table below describes the significant fields shown in the displays.

**Table 2: show glbp Field Descriptions**

| <b>Field</b>                    | <b>Description</b>                                                                                                    |
|---------------------------------|----------------------------------------------------------------------------------------------------|
| GigabitEthernet1/0/1<br>- Group | Interface type and number and GLBP group number for the interface.                                                                                                    |
| State is                        | State of the virtual gateway or virtual forwarder. For a virtual gateway, the state can<br>be one of the following:                                                                                                    |
|                                 | • Active--The gateway is the active virtual gateway (AVG) and is responsible for<br>responding to Address Resolution Protocol (ARP) requests for the virtual IP<br>address.                                                                                                    |
|                                 | • Disabled--The virtual IP address has not been configured or learned yet, but<br>another GLBP configuration exists.                                                                                                    |
|                                 | • Initial--The virtual IP address has been configured or learned, but virtual gateway<br>configuration is not complete. An interface must be up and configured to route<br>IP, and an interface IP address must be configured.                                                                                                    |
|                                 | • Listen--The virtual gateway is receiving hello packets and is ready to change to<br>the "speak" state if the active or standby virtual gateway becomes unavailable.                                                                                                    |
|                                 | • Speak--The virtual gateway is attempting to become the active or standby virtual<br>gateway.                                                                                                    |
|                                 | • Standby--The gateway is next in line to be the AVG.                                                                                                    |
| Virtual IP address is           | The virtual IP address of the GLBP group. All secondary virtual IP addresses are<br>listed on separate lines. If one of the virtual IP addresses is a duplicate of an address<br>configured for another device, it will be marked as "duplicate." A duplicate address<br>indicates that the device has failed to defend its ARP cache entry.                                                                                        |
| Hello time, hold time           | The hello time is the time between hello packets (in seconds or milliseconds). The<br>hold time is the time (in seconds or milliseconds) before other devices declare the<br>active device to be down. All devices in a GLBP group use the hello- and hold-time<br>values of the current AVG. If the locally configured values are different, the configured<br>values appear in parentheses after the hello- and hold-time values. |
| Next hello sent in              | The time until GLBP will send the next hello packet (in seconds or milliseconds).                                                                                                    |
| Preemption                      | Whether GLBP gateway preemption is enabled. If enabled, the minimum delay is<br>the time (in seconds) for which a higher-priority nonactive device will wait before<br>preempting the lower-priority active device.                                                                                                    |
|                                 | This field is also displayed under the forwarder section where it indicates GLBP<br>forwarder preemption.                                                                                                    |

**50**

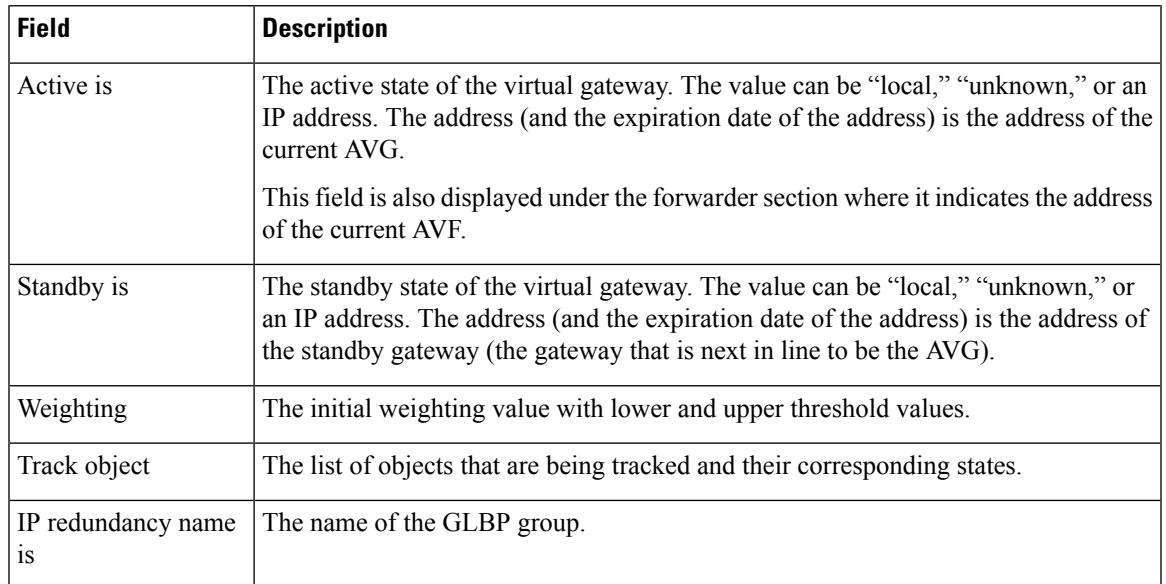

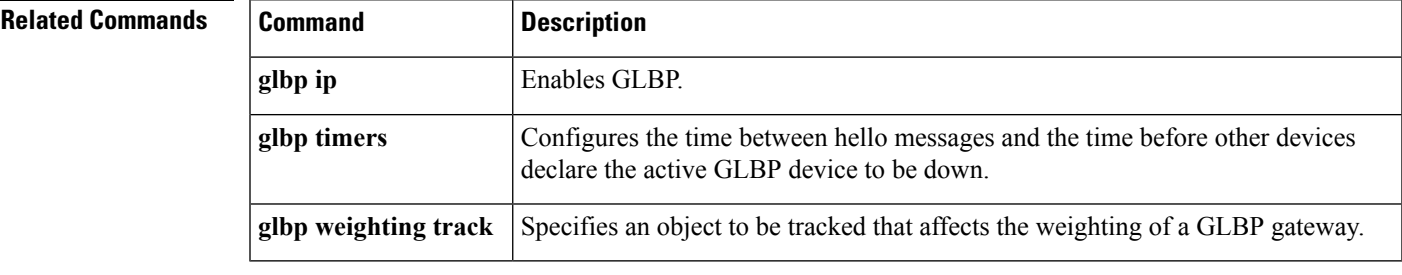

 $\mathbf I$ 

# <span id="page-51-0"></span>**show ip nhrp nhs**

To display Next Hop Resolution Protocol (NHRP) next hop server (NHS) information, use the **show ip nhrp nhs**command in user EXEC or privileged EXEC mode.

**IP**

**show ip nhrp nhs** [{*interface*}] [**detail**] [{**redundancy** [{**cluster** *number* | **preempted** | **running** | **waiting**}]}]

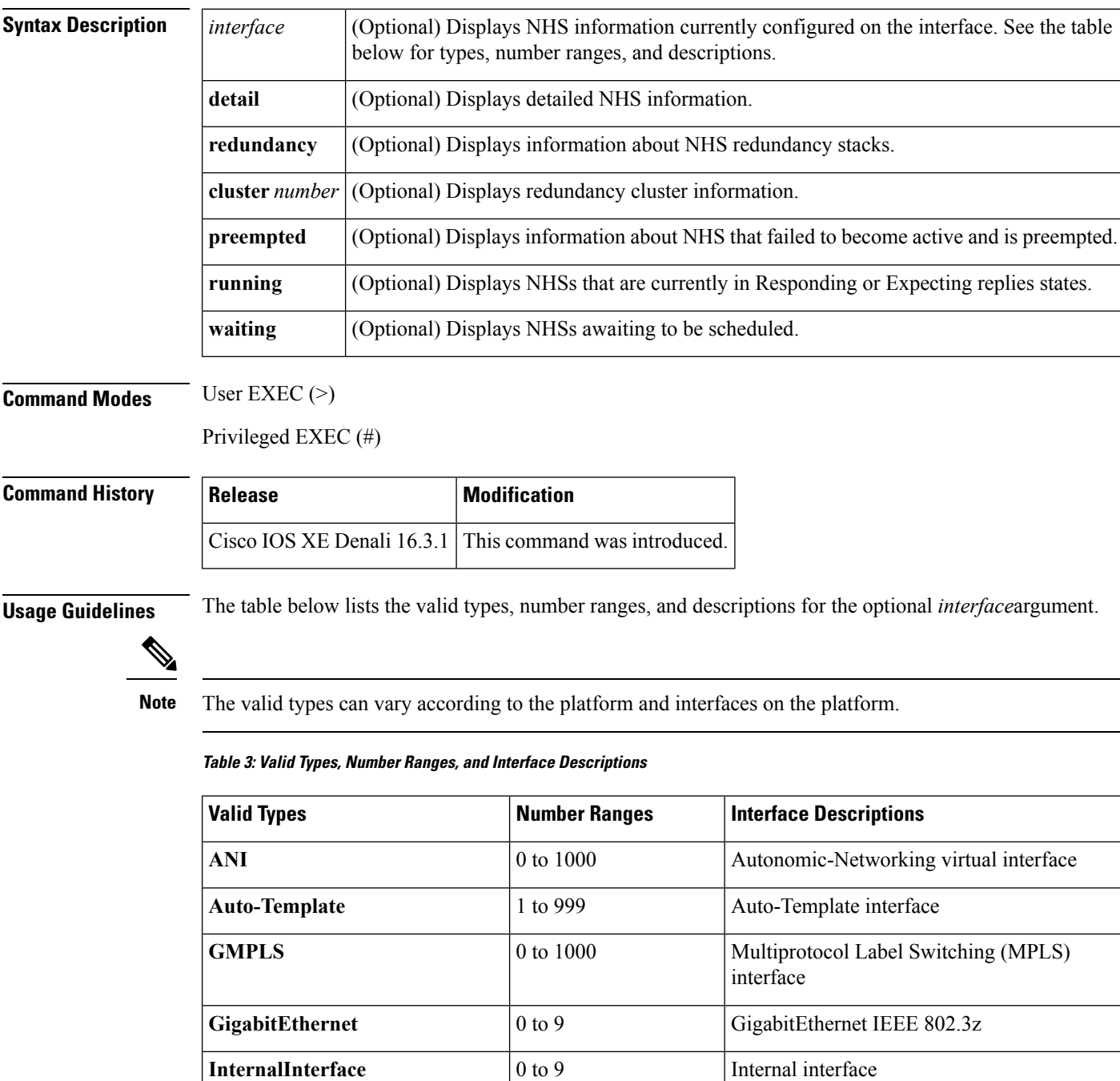

**52**

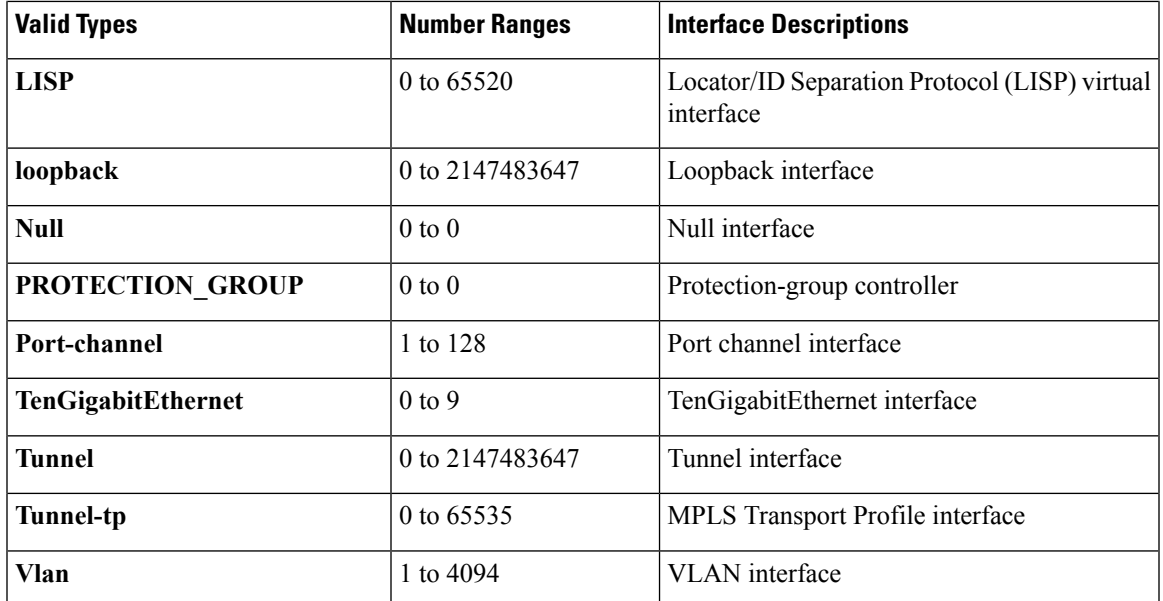

**Examples** The following is sample output from the **show ip nhrp nhs detail** command:

```
Switch# show ip nhrp nhs detail
```

```
Legend:
 E=Expecting replies
 R=Responding
Tunnel1:<br>10.1.1.1
                      E req-sent 128 req-failed 1 repl-recv 0
Pending Registration Requests:
Registration Request: Reqid 1, Ret 64 NHS 10.1.1.1
```
The table below describes the significant field shown in the display.

#### **Table 4: show ip nhrp nhs Field Descriptions**

![](_page_52_Picture_400.jpeg)

### **Related Commands Command Description**

![](_page_52_Picture_401.jpeg)

# <span id="page-53-0"></span>**show ip ports all**

To display all the open ports on a device, use the **show ip ports all** in user EXEC or privileged EXEC mode.

![](_page_53_Picture_559.jpeg)

![](_page_53_Picture_560.jpeg)

I

![](_page_54_Picture_118.jpeg)

### **Related Commands Command Description**

 $\overline{\phantom{a}}$ 

![](_page_54_Picture_119.jpeg)

# <span id="page-55-0"></span>**show key chain**

To display the keychain, use the **show key chain** command.

**show key chain** [*name-of-chain*]

![](_page_55_Picture_364.jpeg)

### **Related Commands**

![](_page_55_Picture_365.jpeg)

### <span id="page-56-0"></span>**show track**

To display information about objects that are tracked by the tracking process, use the **show track** command in privileged EXEC mode.

**show track** [{*object-number* **[brief]** | **application [brief]** | **interface [brief]** | **ip[route [brief]** | **[sla [brief]]** | **ipv6 [route [brief]]** | **list [route [brief]]** | **resolution [ip** | **ipv6]** | **stub-object [brief]** | **summary** | **timers**}]

![](_page_56_Picture_677.jpeg)

#### **Command Modes**

![](_page_56_Picture_678.jpeg)

**Usage Guidelines** Use this command to display information about objects that are tracked by the tracking process. When no arguments or keywords are specified, information for all objects is displayed.

> A maximum of 1000 objects can be tracked. Although 1000 tracked objects can be configured, each tracked object uses CPU resources. The amount of available CPU resources on a device is dependent upon variables such as traffic load and how other protocols are configured and run. The ability to use 1000 tracked objects is dependent upon the available CPU. Testing should be conducted on site to ensure that the service works under the specific site traffic conditions.

**Examples** The following example shows information about the state of IP routing on the interface that is being tracked:

```
Device# show track 1
```

```
Track 1
Interface GigabitEthernet 1/0/1 ip routing
IP routing is Down (no IP addr)
 1 change, last change 00:01:08
```
The table below describes the significant fields shown in the displays.

#### **Table 6: show track Field Descriptions**

![](_page_57_Picture_397.jpeg)

#### **Related Commands**

![](_page_57_Picture_398.jpeg)

**58**

## <span id="page-58-0"></span>**track**

To configure an interface to be tracked where the Gateway Load Balancing Protocol (GLBP) weighting changes based on the state of the interface, use the **track** command in global configuration mode. To remove the tracking, use the **no** form of this command.

**track** *object-number* **interface** *type number* {**line-protocol** | **ip routing** | **ipv6 routing**} **no track** *object-number* **interface** *type number* {**line-protocol** | **ip routing** | **ipv6 routing**}

![](_page_58_Picture_948.jpeg)

**IP**

I

![](_page_59_Picture_116.jpeg)

### **Related Commands**

![](_page_59_Picture_117.jpeg)

**60**

### <span id="page-60-0"></span>**vrrp**

To create a Virtual Router Redundancy Protocol version 3 (VRRPv3) group and enter VRRPv3 group configuration mode, use the **vrrp**. To remove the VRRPv3 group, use the **no** form of this command.

**vrrp** *group-id* **address-family** {**ipv4** | **ipv6**} **no vrrp** *group-id* **address-family** {**ipv4** | **ipv6**}

![](_page_60_Picture_284.jpeg)

Device(config-if)# **vrrp 3 address-family ipv4**

![](_page_60_Picture_285.jpeg)

# <span id="page-61-0"></span>**vrrp description**

To assign a description to the Virtual Router Redundancy Protocol (VRRP) group, use the **vrrp description** command in interface configuration mode. To remove the description, use the **no** form of this command.

**description** *text* **no description**

![](_page_61_Picture_293.jpeg)

**Examples** The following example enables VRRP. VRRP group 1 is described as Building A – Marketing and Administration.

Device(config-if-vrrp)# **description Building A - Marketing and Administration**

![](_page_61_Picture_294.jpeg)

**62**

### <span id="page-62-0"></span>**vrrp preempt**

**IP**

To configure the device to take over as master virtual router for a Virtual Router Redundancy Protocol (VRRP) group if it has higher priority than the current master virtual router, use the **preempt** command in VRRP configuration mode. To disable this function, use the **no** form of this command.

**preempt** [**delay minimum** *seconds*] **no preempt**

![](_page_62_Picture_586.jpeg)

# <span id="page-63-0"></span>**vrrp priority**

To set the priority level of the device within a Virtual Router Redundancy Protocol (VRRP) group, use the **priority** command in interface configuration mode. To remove the priority level of the device, use the **no** form of this command.

**priority** *level* **no priority** *level*

![](_page_63_Picture_376.jpeg)

![](_page_63_Picture_377.jpeg)

# <span id="page-64-0"></span>**vrrp timers advertise**

To configure the interval between successive advertisements by the master virtual router in a Virtual Router Redundancy Protocol (VRRP) group, use the **timers advertise** command in VRRP configuration mode. To restore the default value, use the **no** form of this command.

**timers advertise** [**msec**] *interval* **no timers advertise** [**msec**] *interval*

![](_page_64_Picture_718.jpeg)

**65**

![](_page_65_Picture_89.jpeg)

**IP**

 $\mathbf I$ 

**66**

## <span id="page-66-0"></span>**vrrs leader**

**IP**

To specify a leader's name to be registered with Virtual Router Redundancy Service (VRRS), use the **vrrs leader** command. To remove the specified VRRS leader, use the **no** form of this command.

**vrrs leader** *vrrs-leader-name* **no vrrs leader** *vrrs-leader-name*

![](_page_66_Picture_264.jpeg)

![](_page_66_Picture_265.jpeg)

 $\mathbf I$ 

**68**